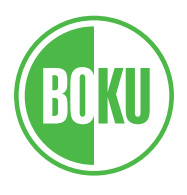

Universität für Bodenkultur Wien

# Handbuch Corporate Design

Das Corporate Design der BOKU – Copyright BOKU 2004 / Überarbeitung 2010

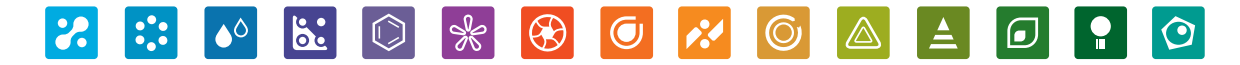

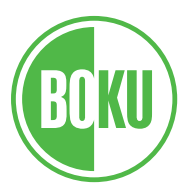

Universität für Bodenkultur Wien

# Handbuch Corporate Design

# Inhaltsverzeichnis

### Basiselemente

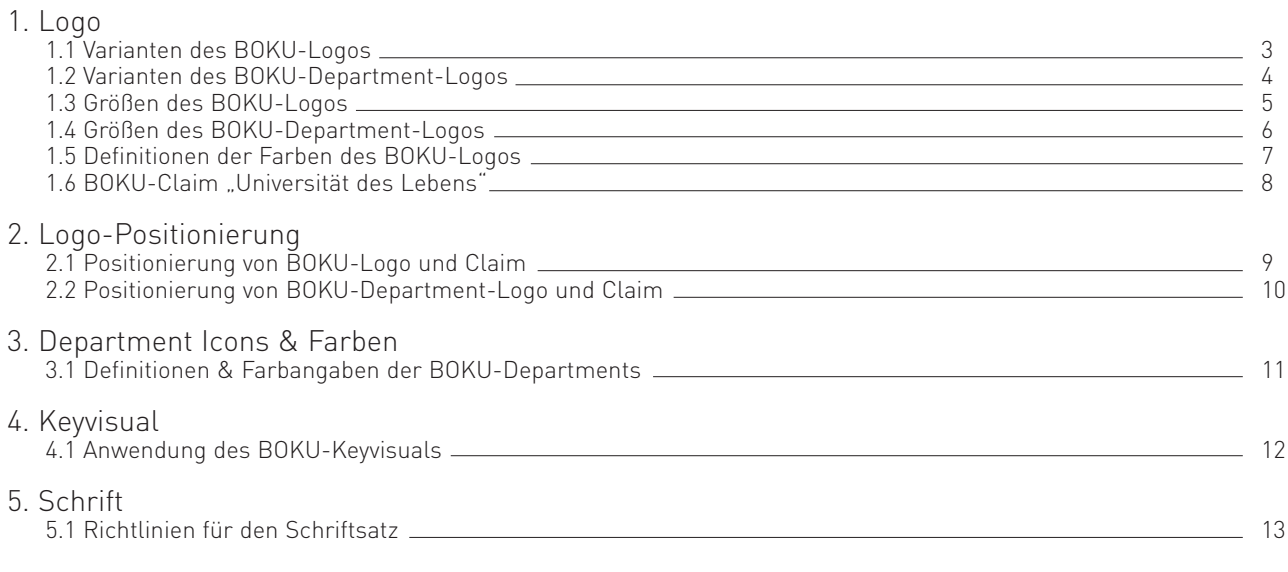

### Editierbare Drucksorten

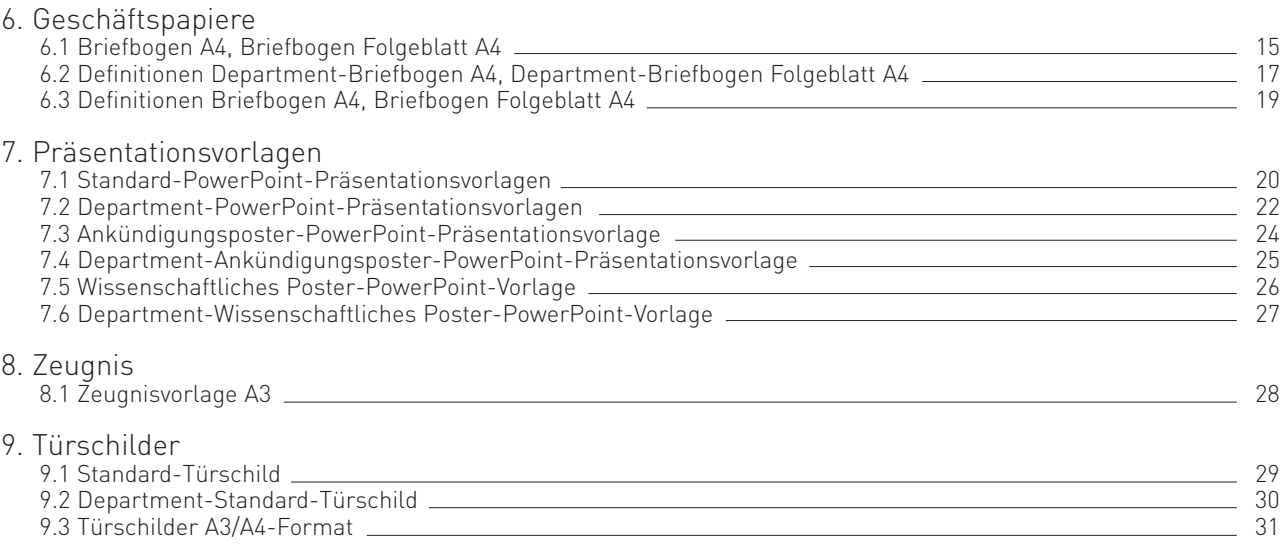

### Drucksorten

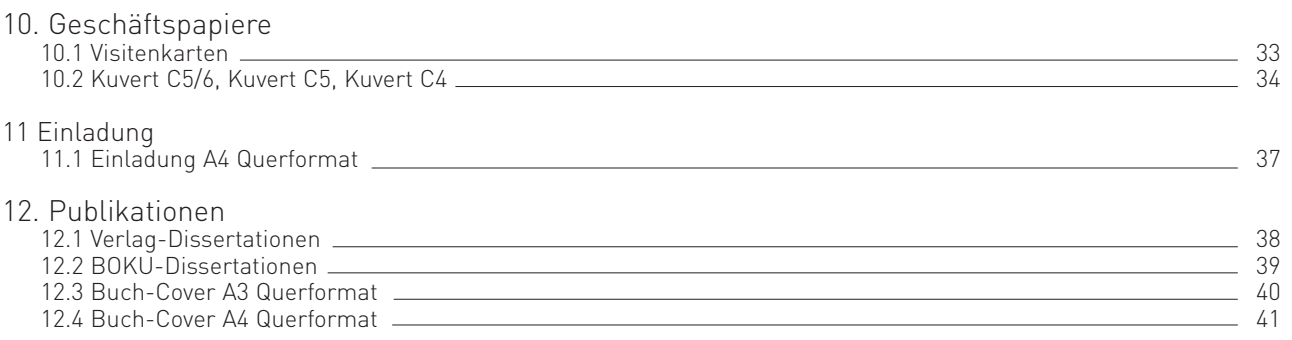

Basiselemente

Das Logo ist das zentrale Element des BOKU-Corporate Designs. Es repräsentiert die BOKU als moderne Forschungs- und Bildungseinrichtung in allen Medien. Es dient somit der Identifikation und Wiedererkennung.

Alle Elemente des Logos stehen in fest definiertem Zusammenhang und dürfen nicht verändert werden. Beachten Sie bitte, daß dieses Logo nie nachgeahmt oder neu konstruiert werden darf.

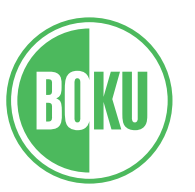

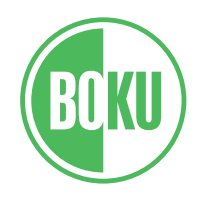

Universität für Bodenkultur Wien

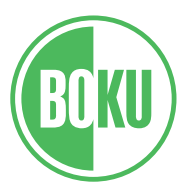

**University of Natural Resources** and Life Sciences, Vienna

 $\rightarrow$ 

Die Varianten des BOKU-Logos:

### (1) Kreislogo

- (2) Logo Deutsche Kennung
- (3) Logo Englische Kennung
- (4) Logo Deutsch/Englische Kennung

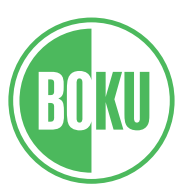

Universität für Bodenkultur Wien University of Natural Resources and Life Sciences, Vienna

### Das BOKU-Department-Logo besteht

aus dem BOKU-Logo und dem Department-Logo. Alle Elemente dieser beiden Logos stehen in fest definiertem Zusammenhang und dürfen nicht verändert werden.

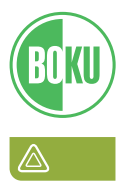

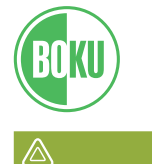

Universität für Bodenkultur Wien Department für Bautechnik und Naturgefahren

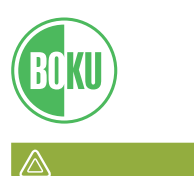

**University of Natural Resources** and Life Sciences, Vienna Department of Structural Engineering and Natural Hazards

 $\rightarrow$ 

Die Varianten des BOKU-Department-Logos am Beispiel BOKU-Department-Logo für Bautechnik und Naturgefahren.

- (1) Department-Logo
- (2) Department-Logo Deutsche Kennung
- (3) Department-Logo Englische Kennung
- (4) Department-Logo Deutsch/Englische Kennung

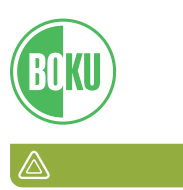

Universität für Bodenkultur Wien **University of Natural Resources** and Life Sciences, Vienna

Department für Bautechnik und Naturgefahren Department of Structural Engineering and Natural Hazards

### Die Größen des BOKU-Logos am

Beispiel des BOKU-Logos mit Deutscher Kennung.

Für alle Logos gilt: Die richtige Größe ist für DIN Formate genau definiert. Die Dateien sollten deshalb immer in einer Größe von 100% in Ihr Dokument geladen werden, um ein optimales Erscheinungsbild zu gewährleisten.

Logo mit Deutscher Kennung

Kreislogo 22 mm x 22 mm Schrift Arial Bold 10 Pt

A3/A4

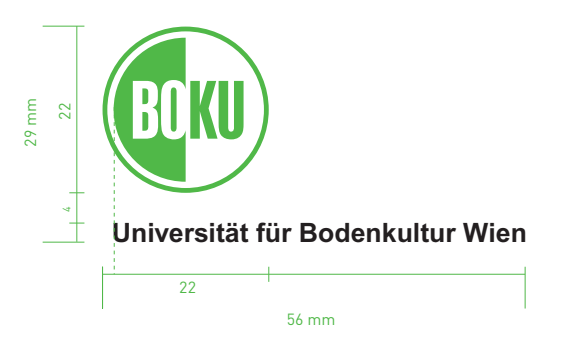

Logo mit Deutscher Kennung

Kreislogo 14 mm x 14 mm Schrift Arial Bold 7 Pt

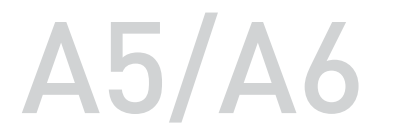

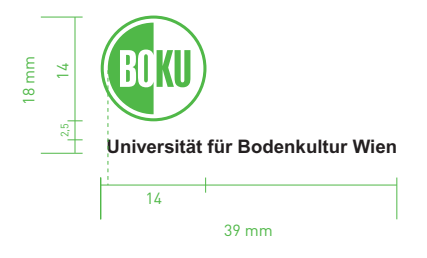

# Kreislogo 10 mm x 10 mm  $\,<\,$   $\mathsf{A}6$

Bei allen Logo-Varianten, die eine Größe von A6 unterschreiten fällt der Schriftzug "Universiät für Bodenkultur Wien" weg! (Anwendungsbsp.: Sponsorleiste)

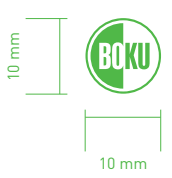

### Die Größen des BOKU-Department-Logos am Beispiel des BOKU-Department-Logos für Bautechnik und Naturgefahren mit Deutscher Kennung.

Der dem BOKU-Department zugeteilte Farbbalken mit dem jeweiligen Department-Icon ist stets abfallend (bis zum rechten Blattrand) zu drucken. Ausnahme: BOKU-Department-Logo klein (ohne Schrift).

Department-Logo mit Deutscher Kennung

Kreislogo 22 mm x 22 mm Schrift Arial Bold/Regular 10 Pt

A3/A4

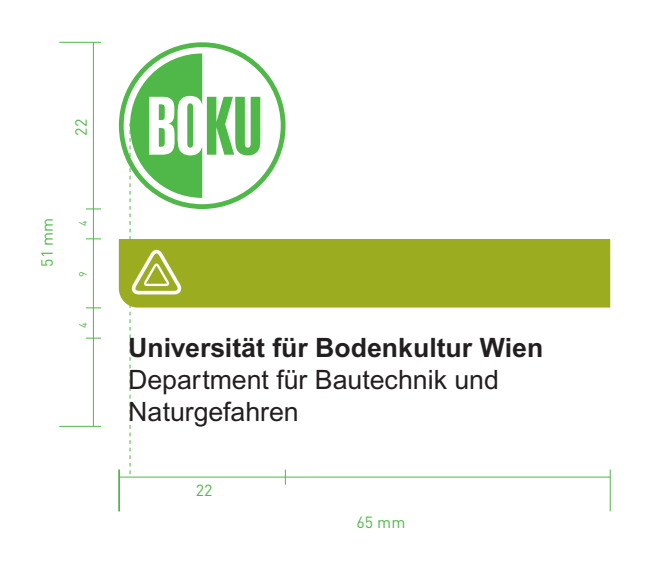

### Department-Logo mit Deutscher Kennung

Kreislogo 14 mm x 14 mm Schrift Arial Bold/Regular 7 Pt

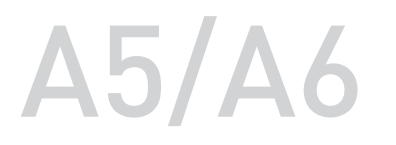

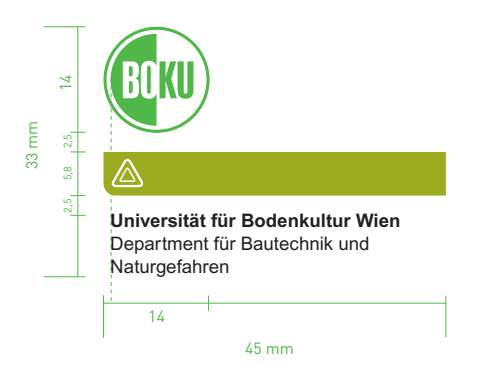

### Department-Logo klein Department-Logo klein<br>Kreislogo 10 mm x 10 mm  $\leq A6$

Bei allen Logo-Varianten, die eine Größe von A6 unterschreiten fällt der Schriftzug "Universiät für Bodenkultur Wien" weg! (Anwendungsbsp.: Sponsorleiste)

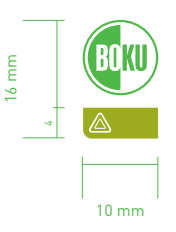

Farbauthentizität ist eine entscheidende Voraussetzung für ein permanent einheitliches Erscheinungsbild. Damit die BOKU-Farben immer möglichst originalgetreu erscheinen, geben Sie bei Druckvorgaben bitte immer die hier angegebenen Farbnummern an der CMYK-Skala an.

Der Einsatz anderer, scheinbar identer Farbtöne mit abweichenden Farbbezeichnungen ist nicht zulässig.

Das BOKU-Logo in SW, sowie das BOKU-Logo negativ besteht natürlich in genau denselben Varianten und Größen wie das BOKU-Farblogo. Das BOKU-Department-Logo hingegen besteht nur in Farbe.

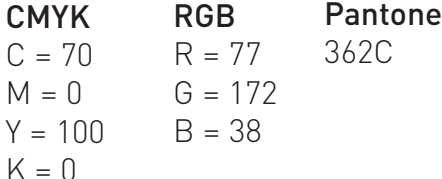

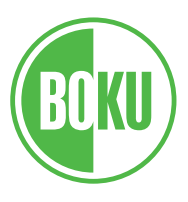

Hintergrund.

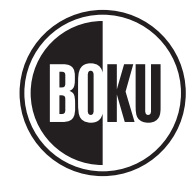

BOKU-Kreislogo, SW. Verwendung für SW-Dokumente (z.B Fax, Vervielfältigung durch Kopieren etc.).

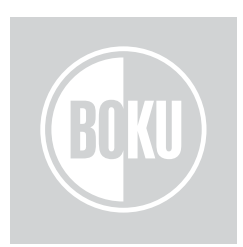

BOKU-Kreislogo negativ. Verwendung bei Hintergründen

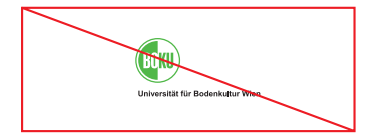

BOKU-Kreislogo, Farbe. Verwendung nur auf weißem

Die BOKU-Größen für die Formate A3/A4, sowie A5/A6 sollten unbedingt eingehalten werden.

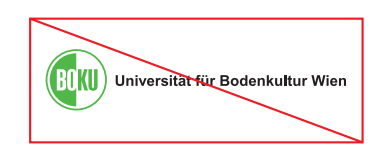

Die Proportionen des BOKU-Logos und des BOKU-Schriftzuges zueinander dürfen nicht verändert werden.

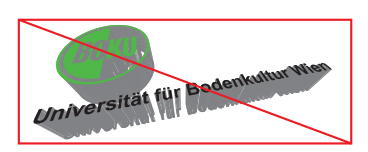

Das BOKU-Logo darf nicht verzerrt oder verändert werden. (kein Schatten, kein 3D-Effekt)

### Der BOKU-Claim "Universität des

Lebens" steht in Publikationen mit emotionalem Zugang (z.B. Eigenwerbung) in Verbindung mit dem BOKU-Logo.

### Farbe:

Grundsätzlich kommt der Schriftzug "Universität des Lebens" nur in Verbindung mit dem BOKU-Keyvisual (s. S. 12) vor, steht also in Weiß geschrieben. Als mögliche Alternative für SW-Anwendungen, ist der Schriftzug auch in Schwarz einsetzbar (auf weißem Hintergrund und in Verbindung mit dem BOKU-Logo in SW).

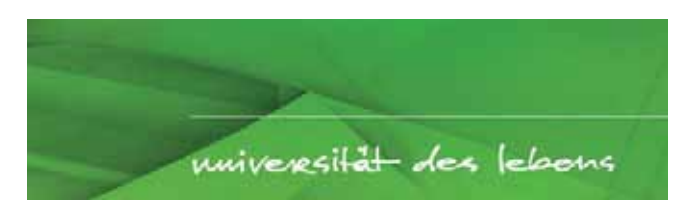

BOKU-Claim A3/A4 auf Keyvisual Hintergrund

### BOKU-Claim

Größe 8 x 65 mm (Breite des BOKU-Logos)

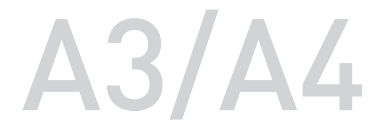

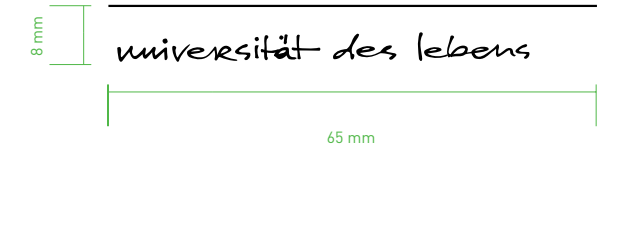

BOKU-Claim Größe 5 x 45 mm (Breite des BOKU-Logos)

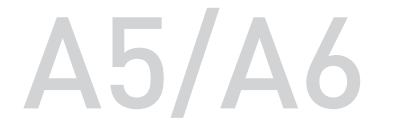

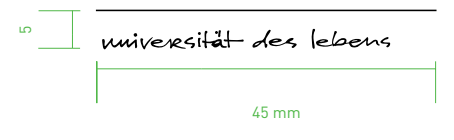

### 2. Logo-Positionierung

2.1 Positionierung von BOKU-Logo und Claim

Logo-Positionierung am Beispiel des BOKU-Logos mit deutscher Kennung.

Um ein optimales Erscheinungsbild zu gewährleisten, sollte der vorgegebene Abstand zum Dokumentrand unbedingt eingehalten werden.

Wird der BOKU-Claim zusätzlich zum BOKU-Logo eingesetzt, sollte man auf die genaue Abstimmung der beiden Logos Acht geben. Grundsätzlich gilt immer BOKU-Logo rechts oben, BOKU-Claim rechts unten. Detaillierte Maßangaben entnehmen Sie bitte den unteren zwei Abbildungen.

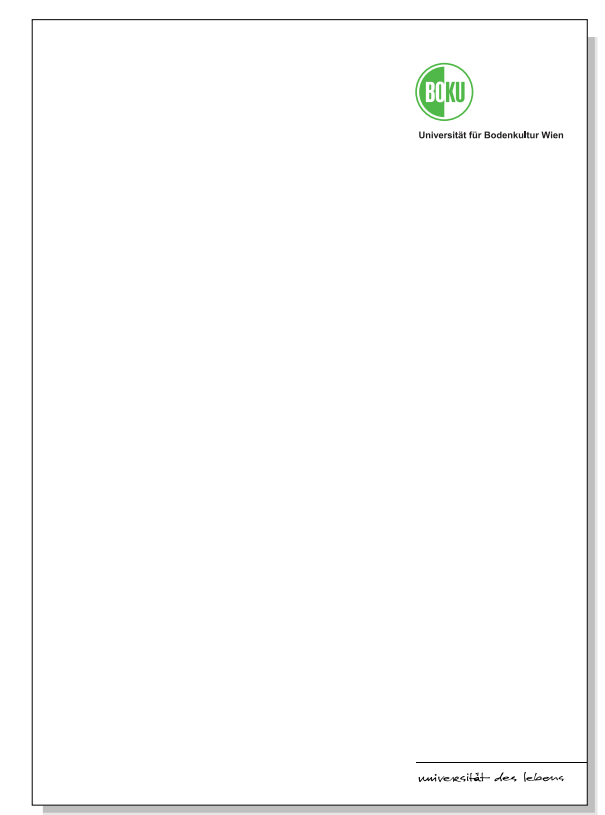

Abbildung A4, 35%

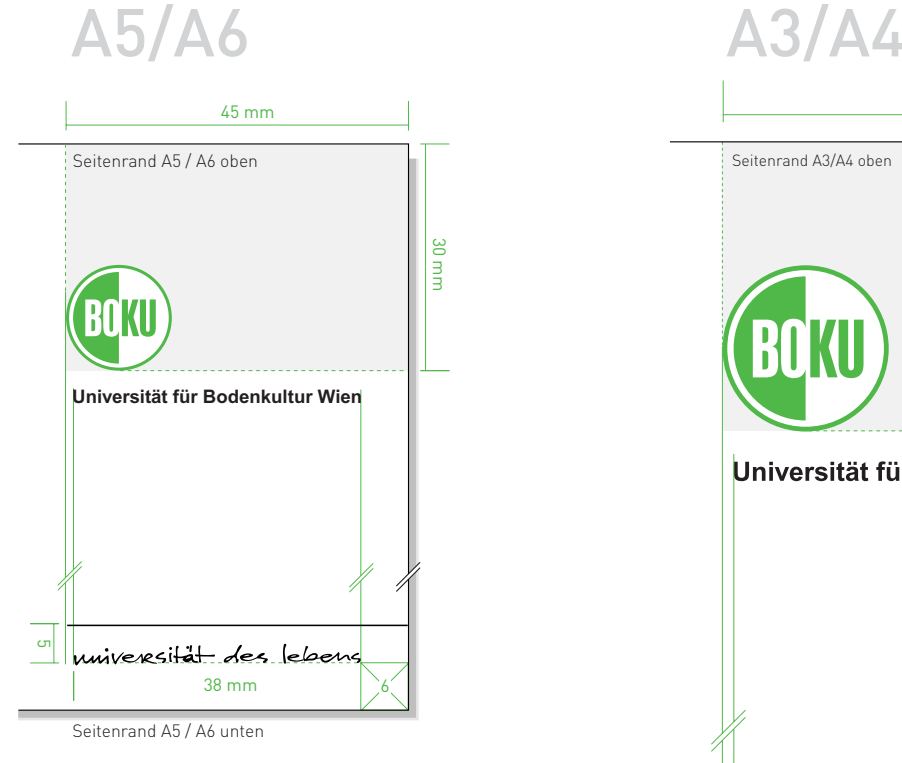

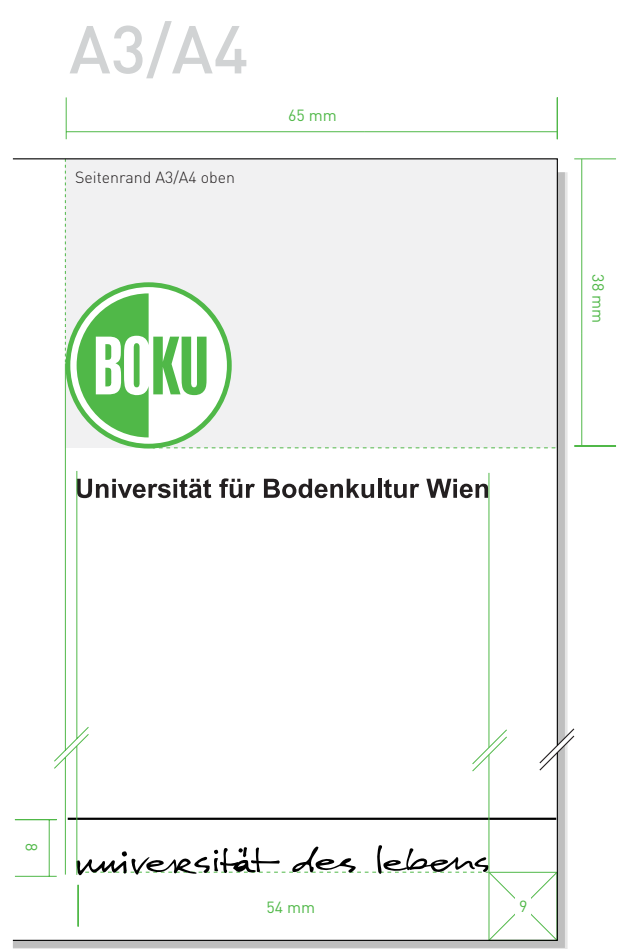

Seitenrand A3 / A4 unten

# 2. Logo-Positionierung

2.2 Positionierung von BOKU-Department-Logo und Claim

### Positionierung des BOKU-

Department-Logos am Beispiel des BOKU-Department-Logos für Bautechnik und Naturgefahren mit deutscher Kennung.

Um ein optimales Erscheinungsbild zu gewährleisten, sollte der vorgegebene Abstand zum Dokumentrand unbedingt eingehalten werden. Der dem BOKU-Department zugeteilte Farbbalken mit dem jeweiligen Department-Icon ist stets abfallend (bis zum rechten Blattrand) zu drucken. Ausnahme: BOKU-Department-Logo klein (ohne Schrift).

Wird der BOKU-Claim zusätzlich zum BOKU-Department-Logo eingesetzt, sollte man auf die genaue Abstimmung der beiden Logos Acht geben. Grundsätzlich gilt immer BOKU-Department-Logo rechts oben, BOKU-Claim rechts unten. Detaillierte Maßangaben entnehmen Sie bitte den unteren zwei Abbildungen.

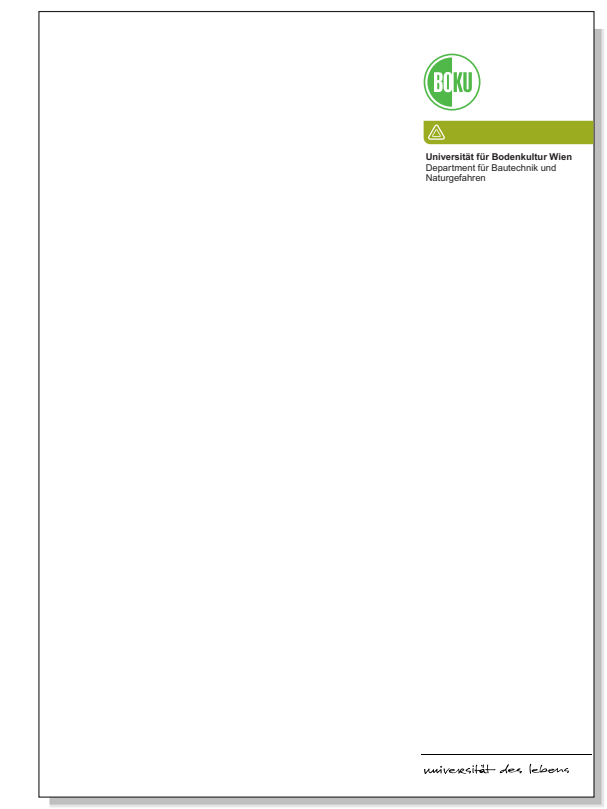

Abbildung A4, 35%

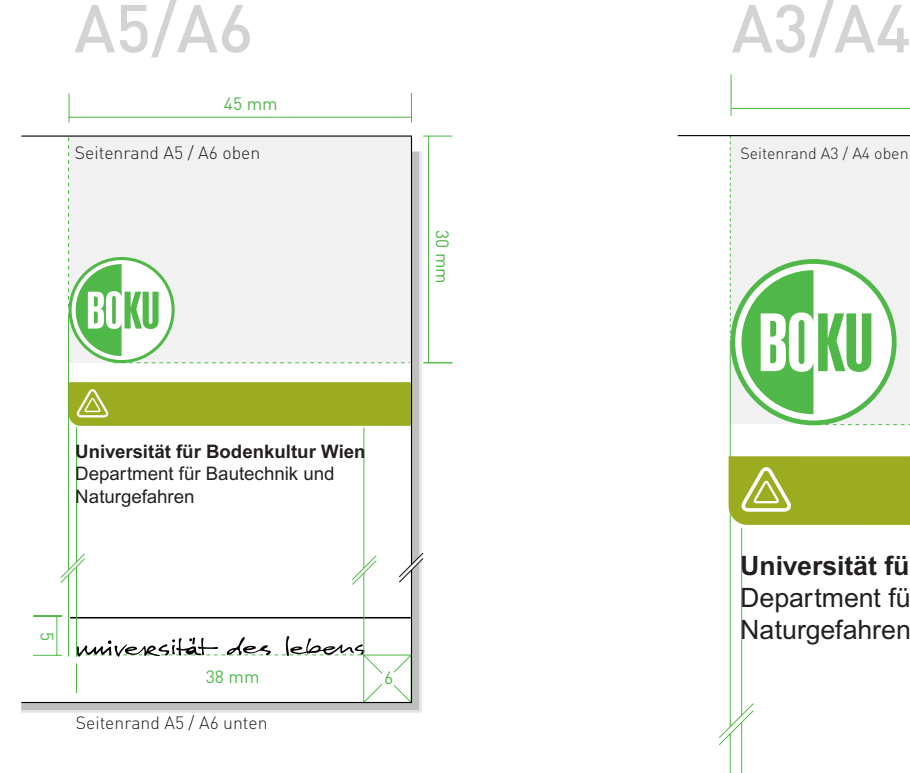

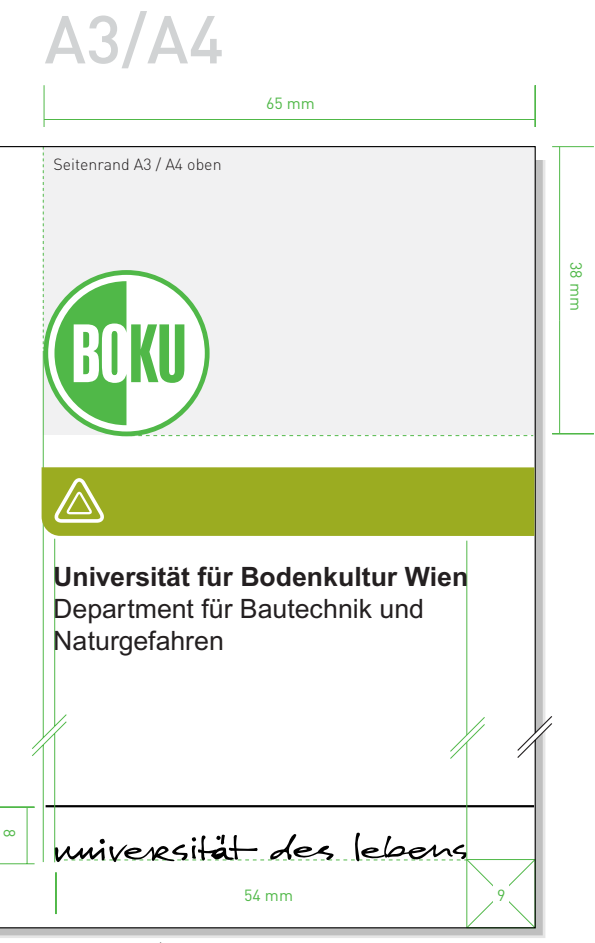

Seitenrand A3 / A4 unten

3. Department Icons & Farben

3.1 Definitionen & Farbangaben der BOKU-Departments

Die Departments der BOKU werden in der Kommunikation durch Icons und Farbwelten gestützt.

Das Icon reduziert die Grundaussage bzw. Funktion des jeweiligen Departments auf ein Symbol. Die BOKU-Departments stehen

grundsätzlich in Zusammenhang mit dem BOKU-Logo. Beachten Sie deshalb bitte, dass die Icons niemals alleine, also ohne BOKU-Logo vorkommen können. Sie stehen in fest definierten Größen- und Abstandsverhältnissen, wie in Kapitel 1 und 2 beschrieben ist.

Einzige Ausnahme ist die BOKU-Icon-Leiste: Alle Icons werden nebeneinander in abgerundeten Quadraten dargestellt.

Diese Variante kommt zur Anwendung wenn die Zusammengehörigkeit der BOKU-Departments speziell betont werden soll (Eigenwerbung).

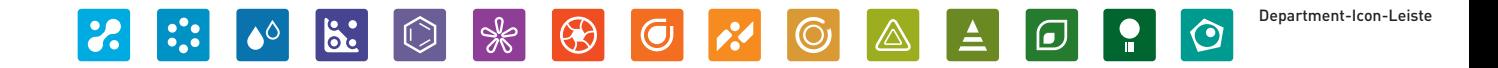

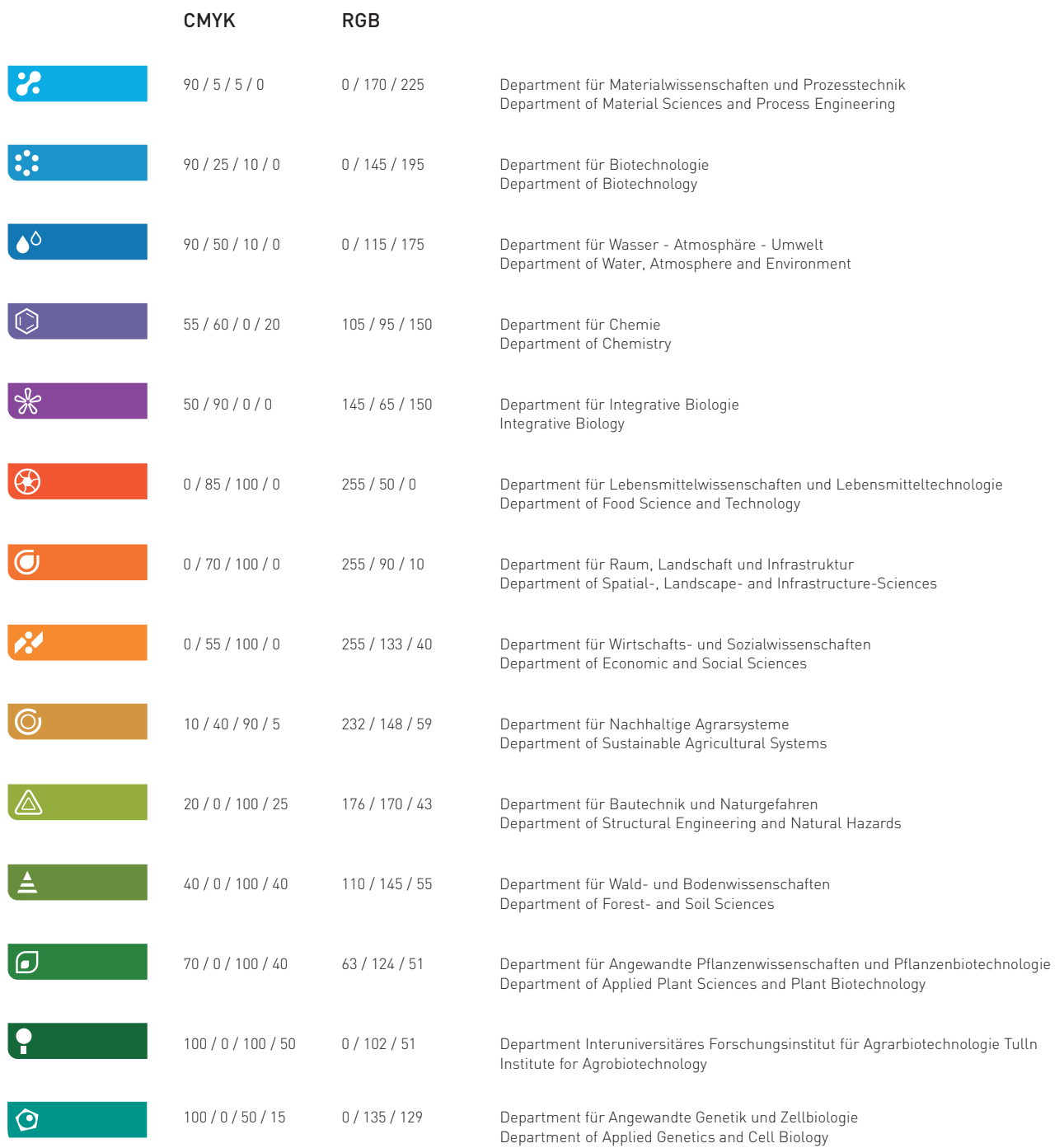

4.1 Anwendung des BOKU-Keyvisuals

Grundlage für die Umsetzung aller Publikationen ist das BOKU-Keyvisual. Dieses abstrakte Keyvisual kommuniziert die BOKU als organische, lebende Institution mit technologischen Akzenten.

Die Komposition der einzelnen Elemente des Keyvisuals ändert sich bei jeder Publikation, wobei das "Look and Feel" immer gleich bleibt. Bei spezifischen Department-Publikationen werden auch diese mit

der "Department-Farbe" zur besseren Unterscheidung eingefärbt.

#### Keyvisual-Ausschnitte

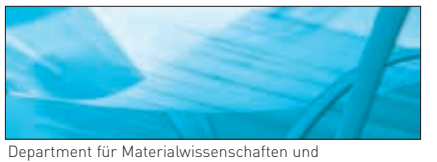

Prozesstechnik

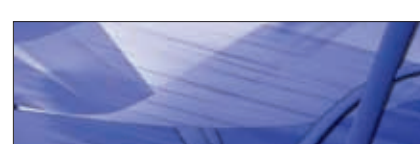

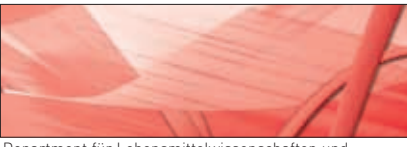

Department für Lebensmittelwissenschaften und Lebensmitteltechnologie

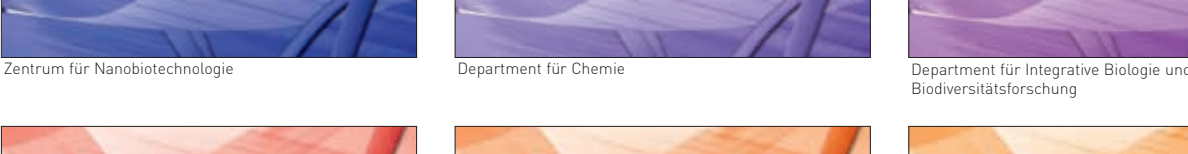

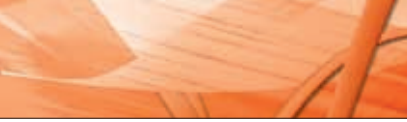

Department für Raum. Landschaft und Infrastruktur Department für Wirtschafts- und Sozialwissenschaften

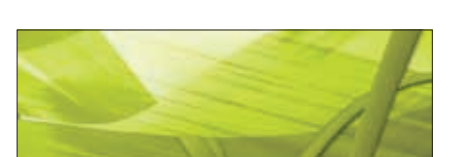

Department für Nachhaltige Agrarsysteme Department für Bautechnik und Naturgefahren

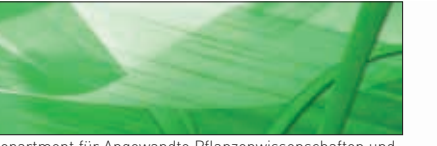

Department für Angewandte Pflanzenwissenschaften und Pflanzenbiotechnologie

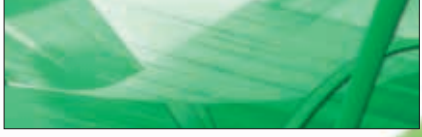

Department Interuniversitäres Forschungsinstitut für Department für Angewandte Genetik und Zellbiologie Agrarbiotechnologie Tulln

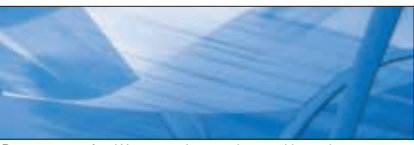

Department für Biotechnologie Department für Wasser - Atmosphäre - Umwelt

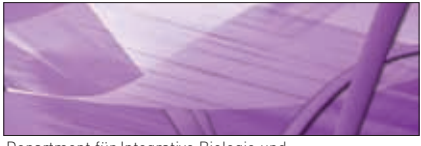

Biodiversitätsforschung

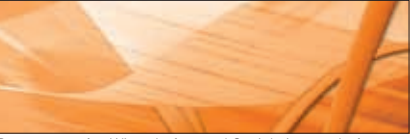

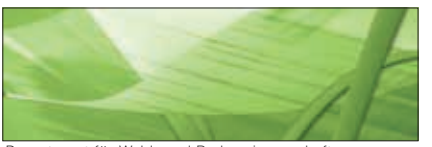

Department für Wald- und Bodenwissenschaften

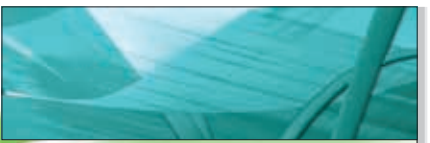

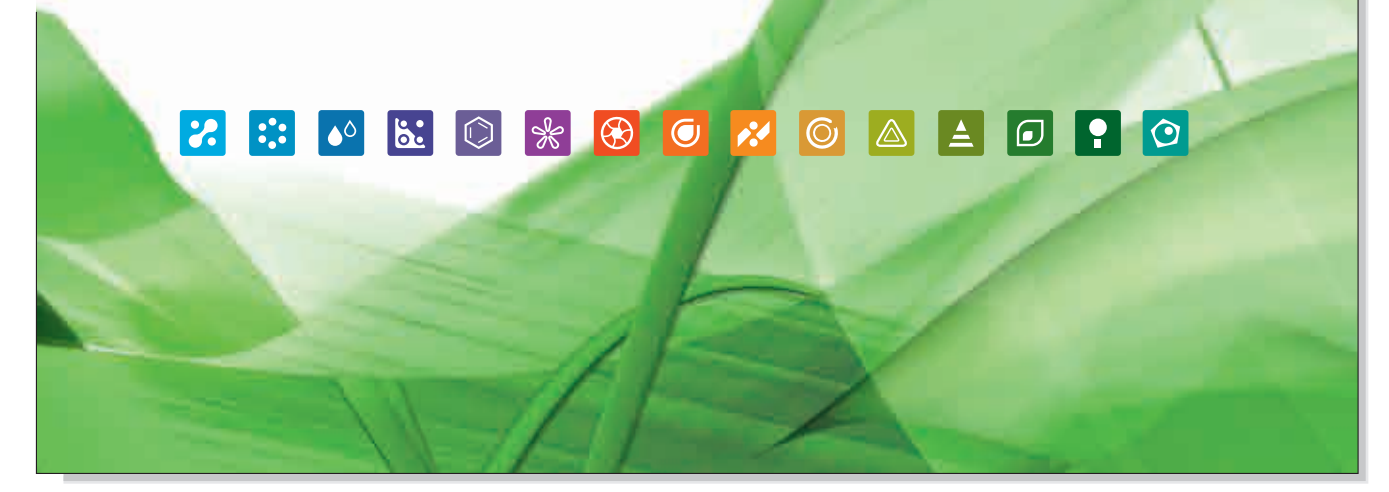

BOKU-Keyvisual mit Einsatz der Department-Icon-Leiste, verkleinerter Ausschnitt A4

### Die BOKU-Schrift

Typographie ist ein wichtiger Bestandteil des einheitlichen Erscheinungsbildes der BOKU. Um dieses Erscheinungsbild zu gewährleisten ist es notwendig, die Schriftart, Größe und Form richtig zu wählen und einzusetzen.

Die zu verwendende Schriftart ist "Arial". Diese Schriftart ist auf allen gängigen Betriebssystemen installiert. Es werden ausschließlich die Schriftschnitte "Arial regular" und "Arial bold" verwendet. Überschriften oder einzelne Hervorhebungen werden durch Fettschreibung gekennzeichnet. Die Schrift Arial darf ausschließlich in Schwarz oder Weiß verwendet werden.

### Zulässige Schriftfarben:

Schwarz (Standard), Weiß auf Hintergründen (z.B. Keyvisual)

#### Falsch

Kursive Schreibung, Unterstreichungen, Schatten, Outline, KAPITÄLCHEN sowie das Schreiben in anderen Schriften ist falsch und deshalb zu unterlassen.

Arial regular

### ABCDEFGHIJKLMNOPQRSTUVWXYZ abcdefghijklmnopqrstuvwxyz 1234567890

ABCDEFGHIJKLMNOPQRSTUVWXYZ abcdefghijklmnopqrstuvwxyz 1234567890

Arial bold

### **ABCDEFGHIJKLMNOPQRSTUVWXYZ abcdefghijklmnopqrstuvwxyz 1234567890**

**ABCDEFGHIJKLMNOPQRSTUVWXYZ abcdefghijklmnopqrstuvwxyz 1234567890**

Editierbare Drucksorten

6.1 Briefbogen A4\*

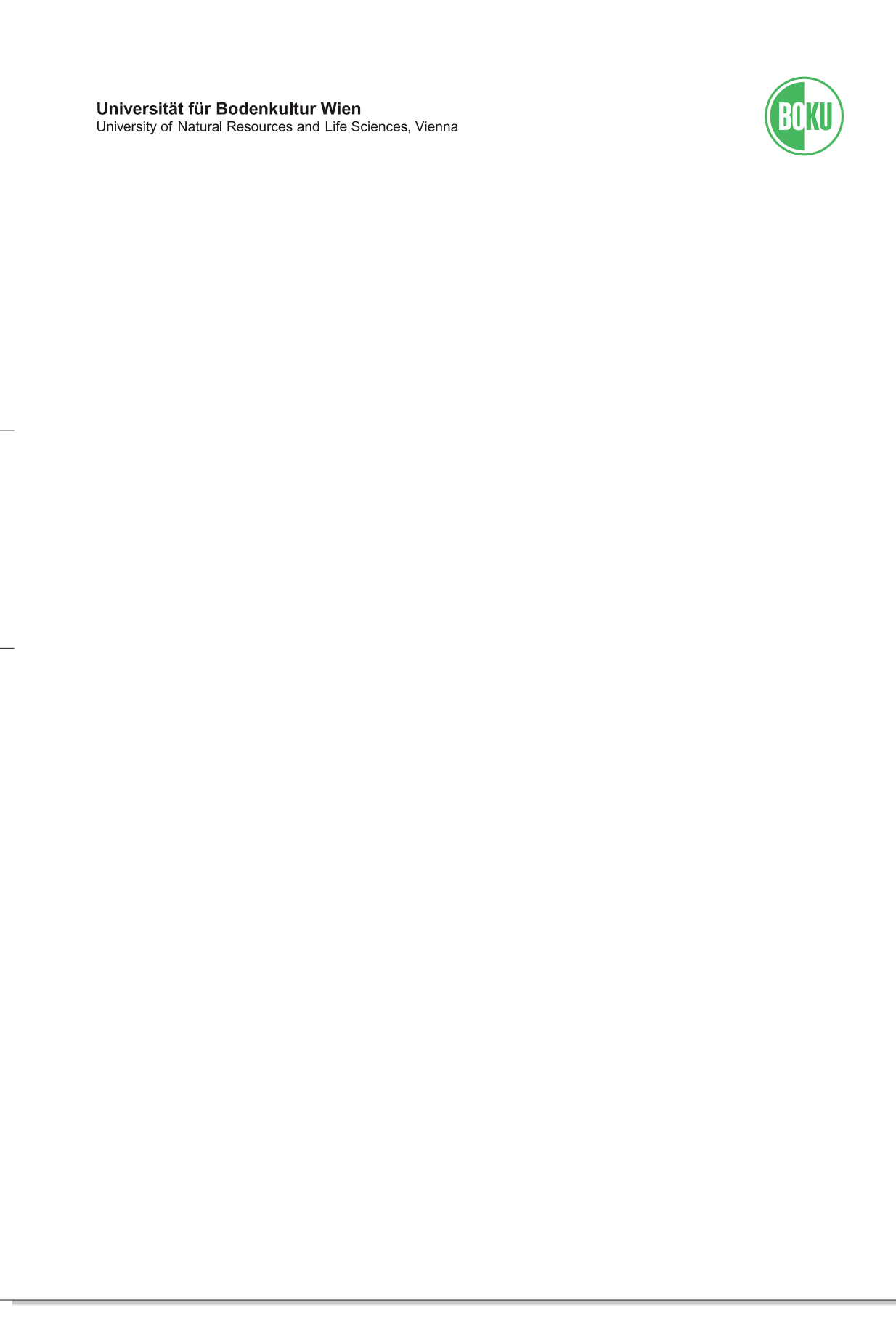

6.1 Briefbogen Folgeblatt A4\*

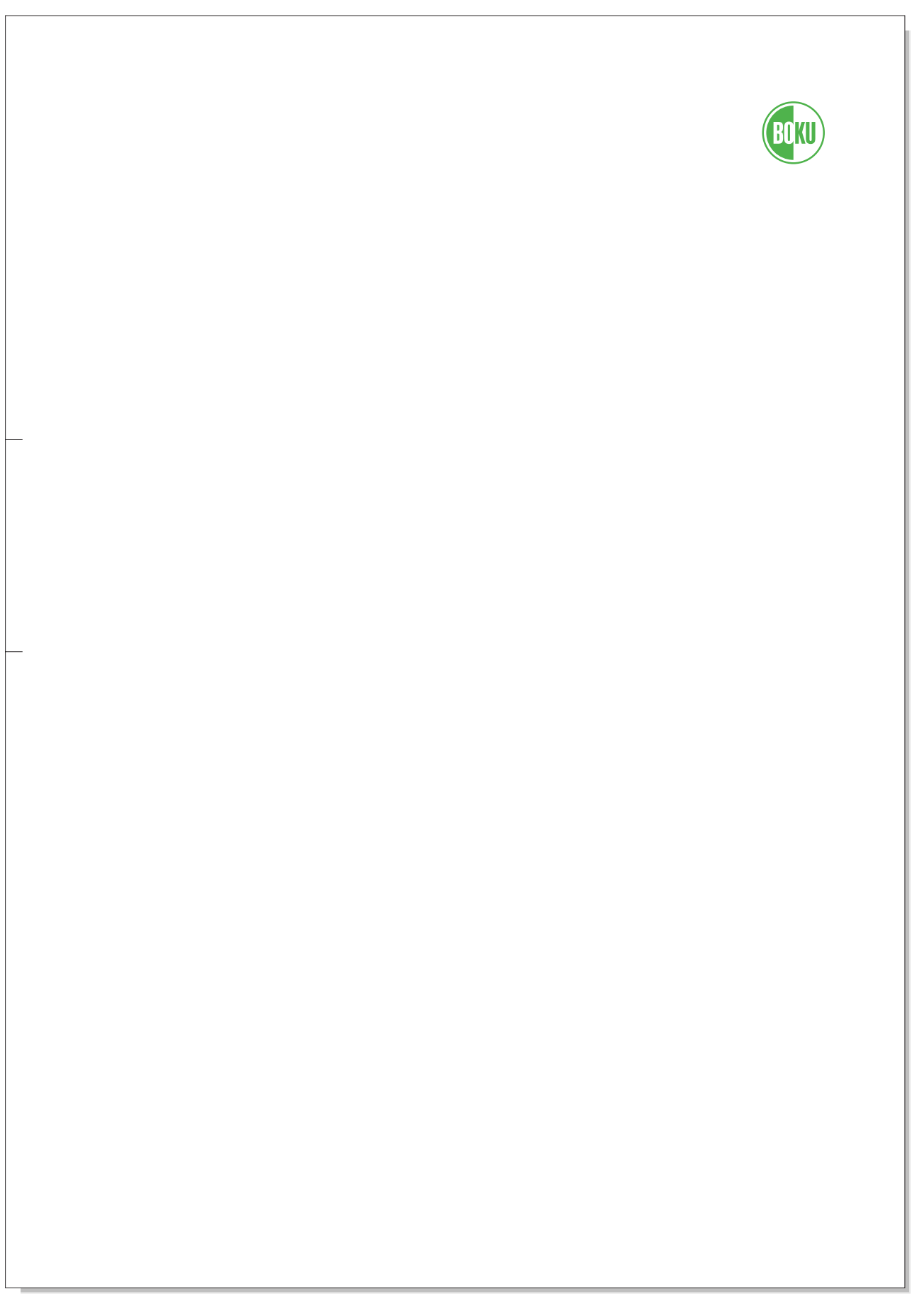

\* Standard Briefbogen-Folgenblatt A4, Abbildung ca. 80%

6.2 Definitionen Department-Briefbogen A4\*

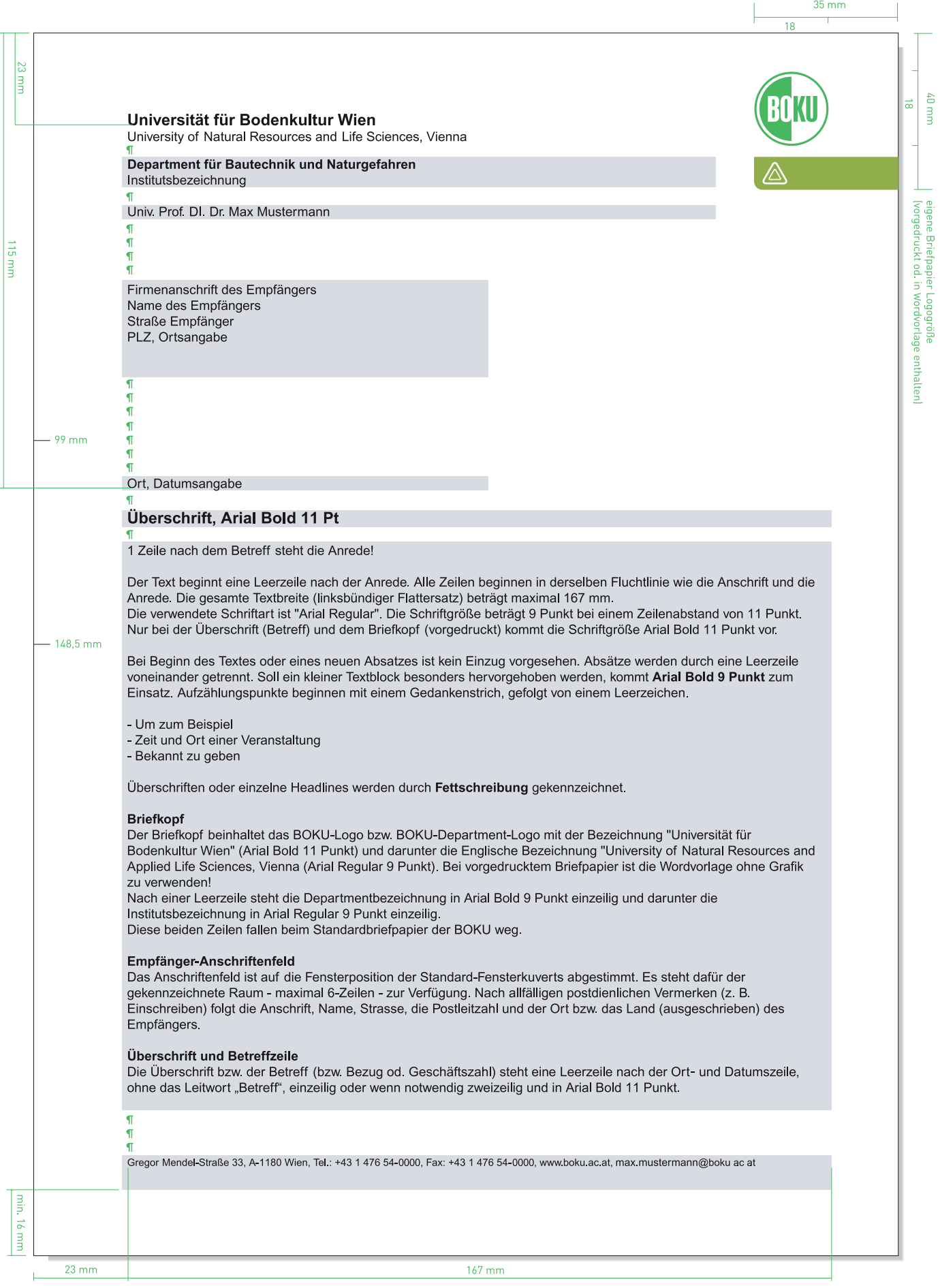

6.2 Definitionen Department-Briefbogen Folgeblatt A4\*

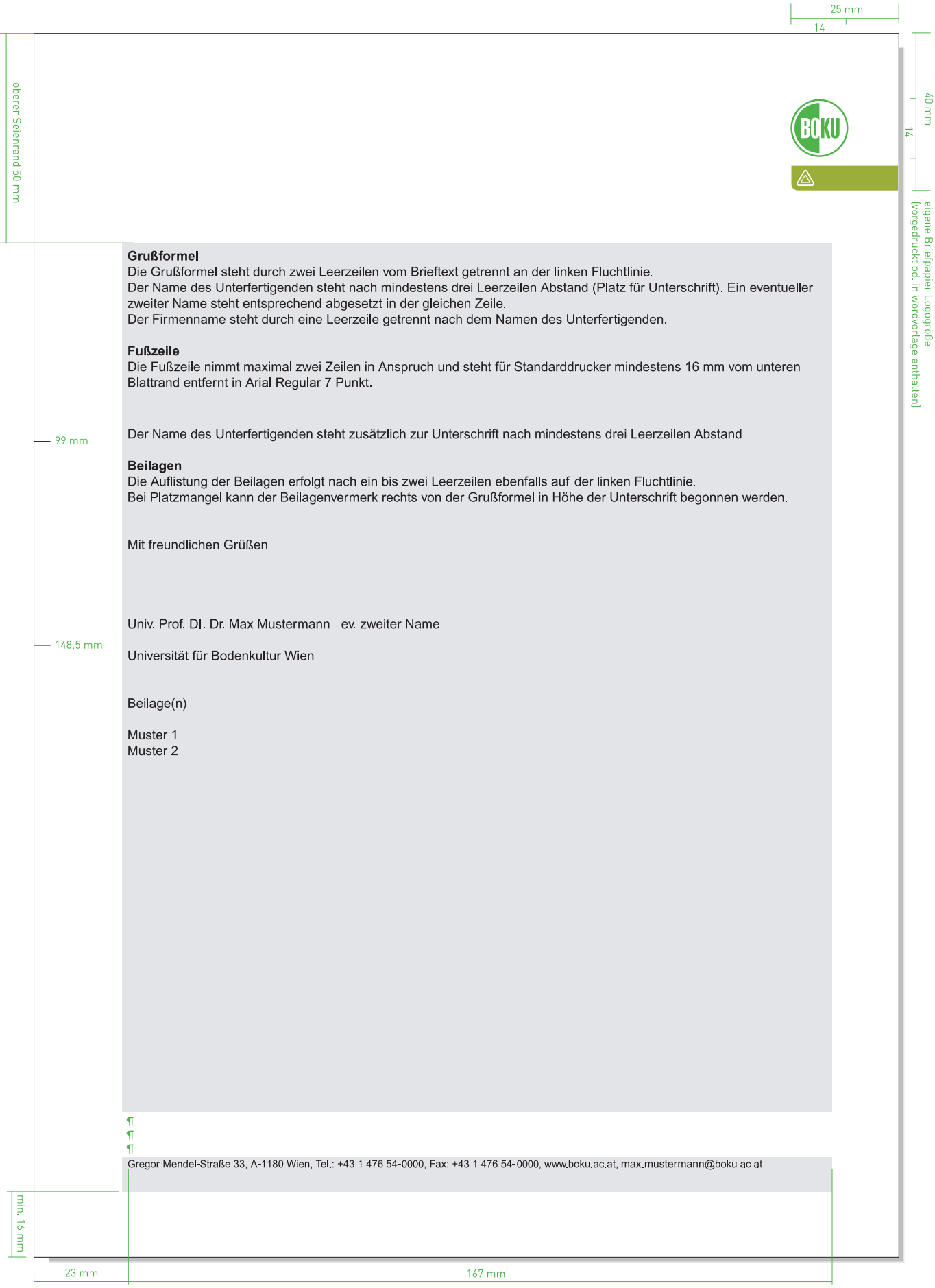

6.3 Definitionen Briefbogen A4, Briefbogen A4 Folgeblatt\*

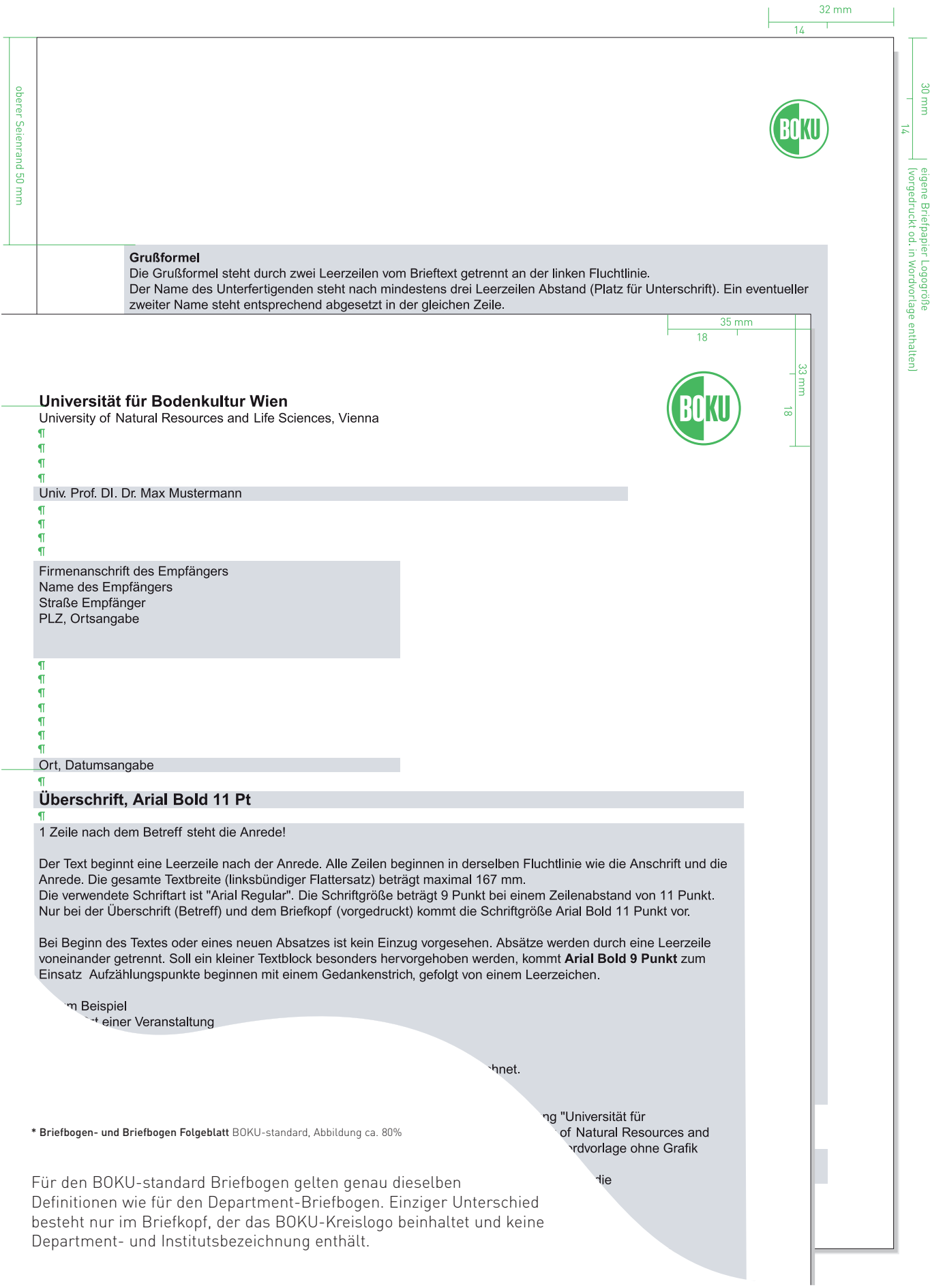

7.1 Standard-PowerPoint-Präsentationsvorlagen

#### Startscreen PowerPoint

Der Startscreen jeder Standard-PowerPoint-Präsentation beginnt mit dem Image-Sujet, dem allgemeinen Keyvisual mit der Department-Icon-Leiste, und dem Titel und der genauen Bezeichnung der Präsentation. Das Format der Präsentation hat die Größe von 26 cm x 19 cm.

Voreingestellt sind die Position des Textes und die Schriftgröße. Diese können Sie direkt abändern, indem Sie in das jeweilige Textfeld klicken.

Das Logo ist im so genannten Folienmaster eingebettet. (Ansicht/Master/ Folienmaster - Alles was im Folienmaster eingefügt wird, gilt für das gesamte PowerPoint-Dokument)

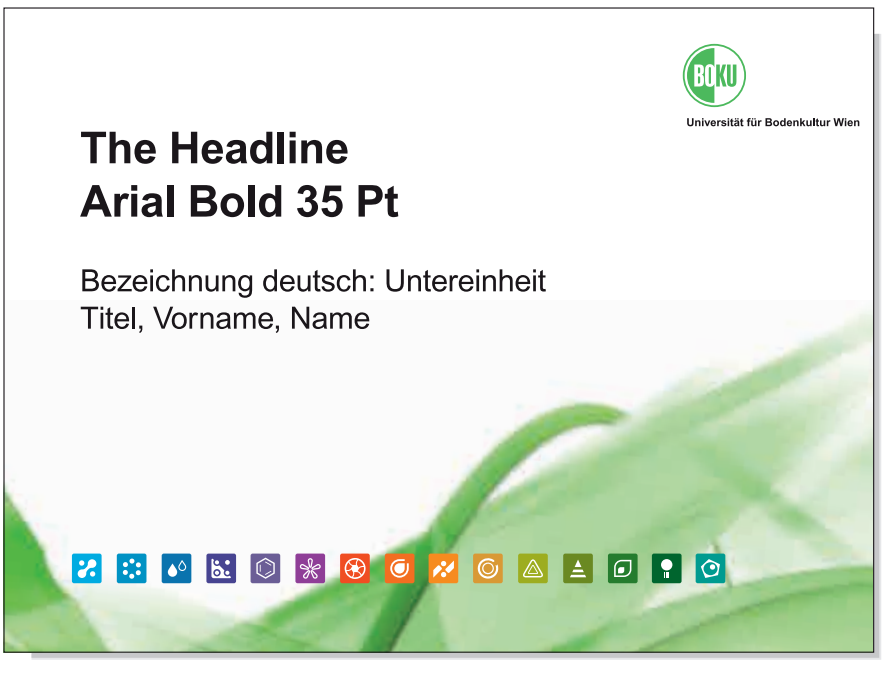

verkleinerte Abbildungen

### Headlinefolie

Die Headlinefolie dient der besseren Übersicht der gesamten Präsentation und kann z.B. eine Präsentation in mehrere Kapitel unterteilen. Headlines direkt im Textfeld abändern.

An Stelle des Keyvisuals auf dem Startscreen steht eine Fußzeile, die das Datum der Präsentation, eventuelle Untereinheiten und den Namen des Verfassers enthält, sowie einen Seitenanzahlbereich.

Da die Fußzeile fixer Bestandteil der gesamten Präsentation ist, wird diese im sogenannten Folienmaster abgeändert (Ansicht/Master/Folienmaster). Nach dem Abändern Folienmaster schließen.

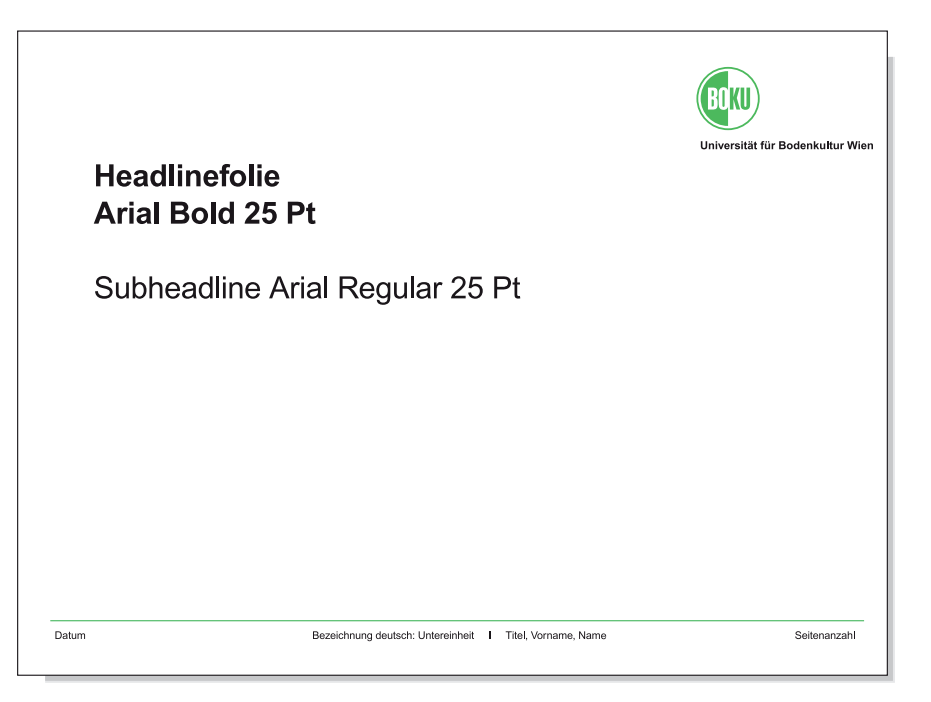

Um ein einheitliches Erscheinungsbild zu gewährleisten, achten Sie auf die Einhaltung aller vordefinierten Größen von Schrift und Grafik!

7.1 Standard-PowerPoint-Präsentationsvorlagen

#### Contentfolie

Hier steht nun der Inhalt einer Präsentation geschrieben.

Headlines: Arial Bold 25 Punkt. Fließtext: Arial Regular 16 Punkt.

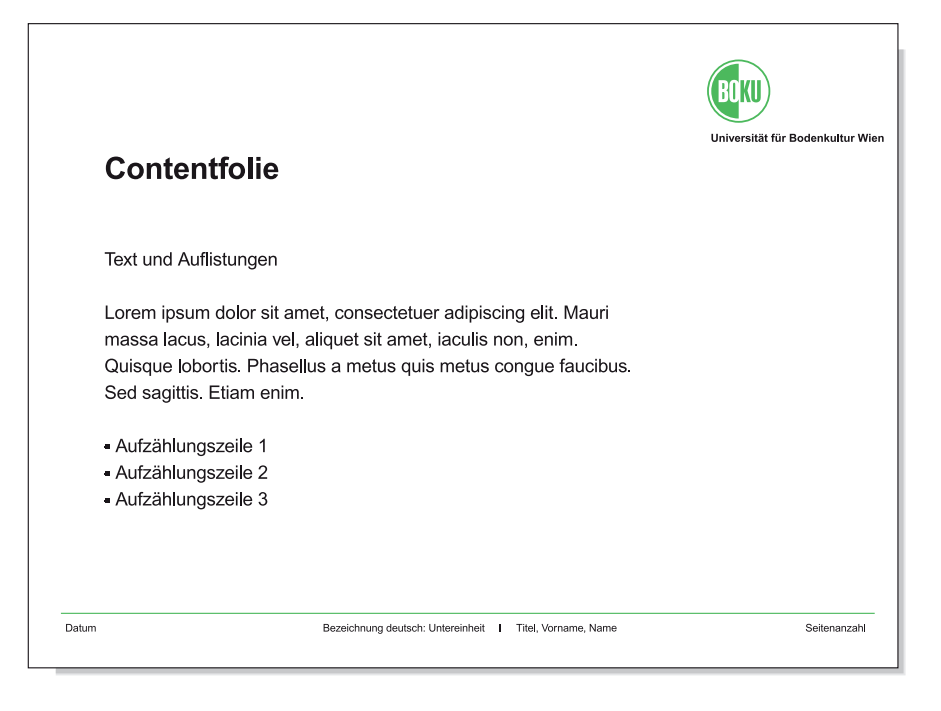

### Abschlußfolie

Am Ende jeder PowerPoint-Präsentation steht die BOKU-Anschrift des Referenten in Arial Regular/Bold 16 Punkt geschrieben.

Handelt es sich um eine englischsprachige Präsentation, sollte neben dem Text auch das Logo im Folienmaster auf die englische Variante umgeändert werden. Ersetzen Sie "Universität für Bodenkultur Wien" durch "University of Natural Resources and Life Sciences, Vienna" und achten Sie dabei auf den richtigen Zeilenumbruch nach Resources (s.S.3)

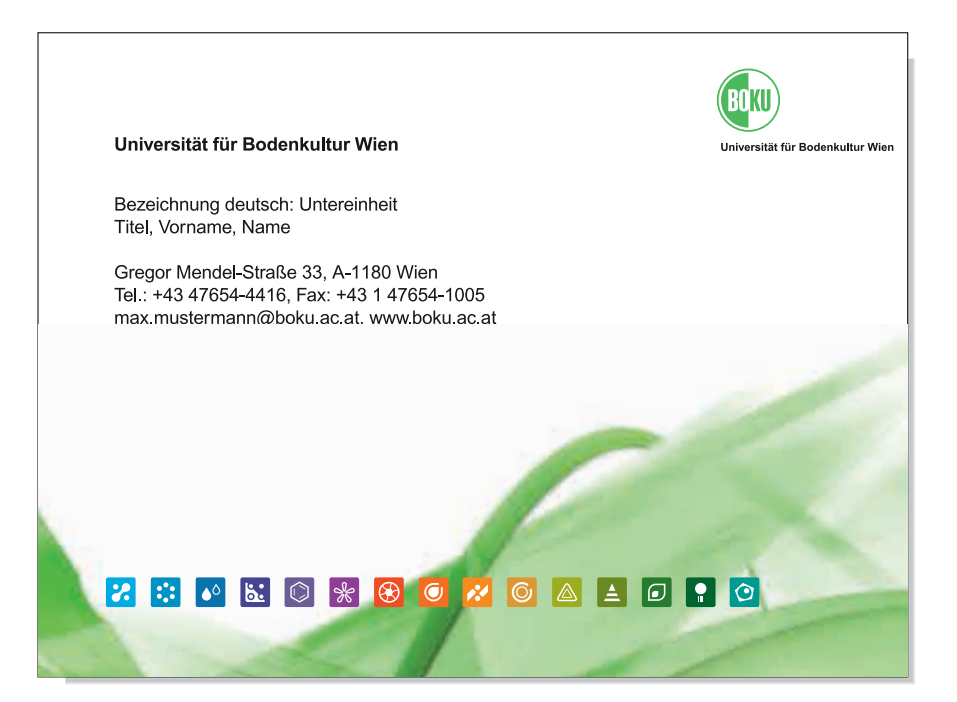

7.2 Department-PowerPoint-Präsentationsvorlagen

### Startscreen PowerPoint

Der Startscreen jeder Department-PowerPoint-Präsentation beginnt mit dem Image-Sujet, dem Department Keyvisual, und dem Titel und der genauen Bezeichnung der Präsentation. Das Format der Präsentation hat die Größe von 26 cm x 19 cm.

Voreingestellt sind die Position des Textes und die Schriftgröße. Diese können Sie direkt abändern, indem Sie in das jeweilige Textfeld klicken.

Das Logo ist im so genannten Folienmaster eingebettet. (Ansicht/Master/ Folienmaster - Alles was im Folienmaster eingefügt wird, gilt für das gesamte PowerPoint-Dokument)

# **The Headline Arial Bold 35 Pt**

Deutsche Bezeichnung: ev. Untereinheit 2. Ebene, z.B.: Institut für

ev. Untereinheit 3. Ebene Univ. Prof. DI. Dr. Max Mustermann

verkleinerte Abbildungen der Präsentationsvorlagen

**Universität für Bodenkultur Wien<br>Department für Bautechnik und** 

Department fui<br>Naturgefahren

### Headlinefolie

Die Headlinefolie dient der besseren Übersicht der gesamten Präsentation und kann z.B. eine Präsentation in mehrere Kapitel unterteilen. Headlines direkt im Textfeld abändern.

An Stelle des Keyvisuals auf dem Startscreen steht eine Fußzeile, die das Datum der Präsentation, eventuelle Untereinheiten und den Namen des Verfassers enthält, sowie einen Seitenanzahlbereich.

Da die Fußzeile fixer Bestandteil der gesamten Präsentation ist, wird diese im sogenannten Folienmaster abgeändert (Ansicht/Master/Folienmaster). Nach dem Abändern Folienmaster schließen.

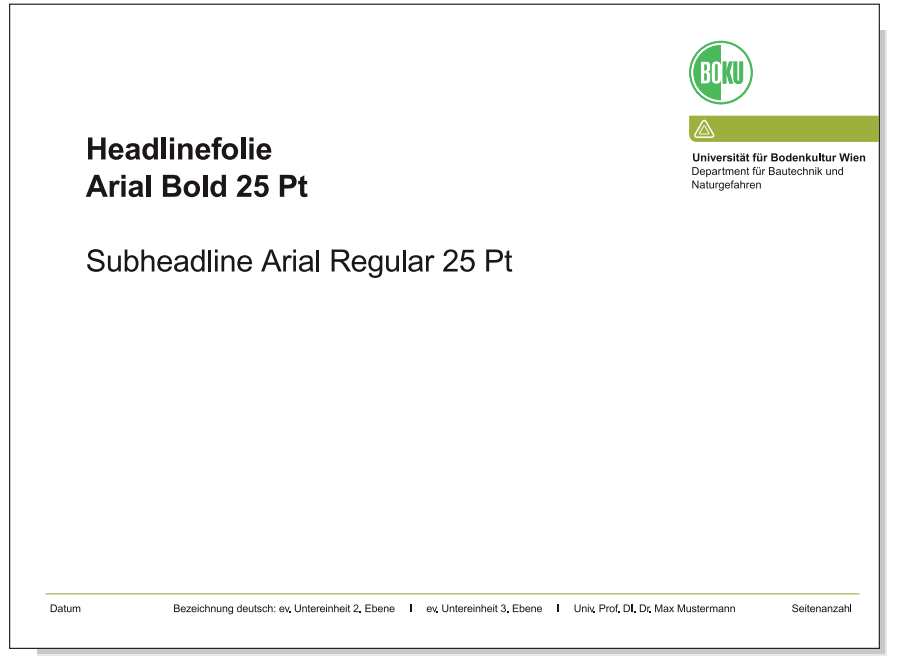

Um ein einheitliches Erscheinungsbild zu gewährleisten, achten Sie auf die Einhaltung aller vordefinierten Größen von Schrift und Grafik!

7.2 Department-PowerPoint-Präsentationsvorlagen

#### Contentfolie

Hier steht nun der Inhalt einer Präsentation geschrieben.

Headlines: Arial Bold 25 Punkt. Fließtext: Arial Regular 16 Punkt.

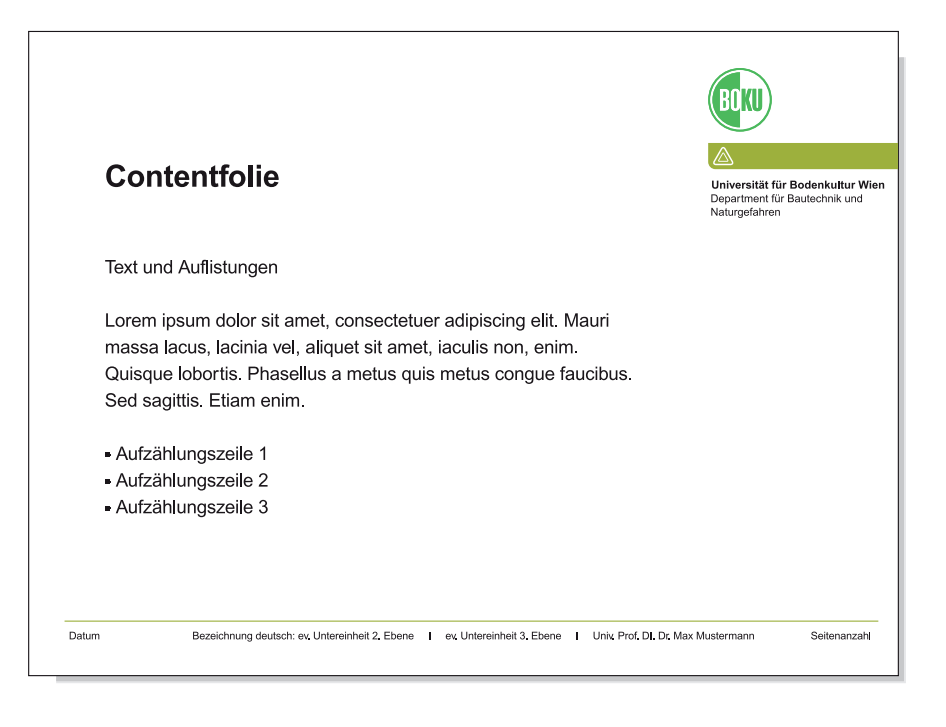

### Abschlußfolie

Am Ende jeder PowerPoint-Präsentation steht die BOKU-Anschrift des Referenten in Arial Regular/Bold 16 Punkt geschrieben.

Handelt es sich um eine englischsprachige Präsentation, sollte neben dem Text auch das Department-Logo im Folienmaster auf die englische Variante umgeändert werden. Ersetzen Sie "Universität für Bodenkultur Wien" durch "University of Natural Resources and Life Sciences, Vienna" und achten Sie dabei auf den richtigen Zeilenumbruch nach Resources (s.S.3)

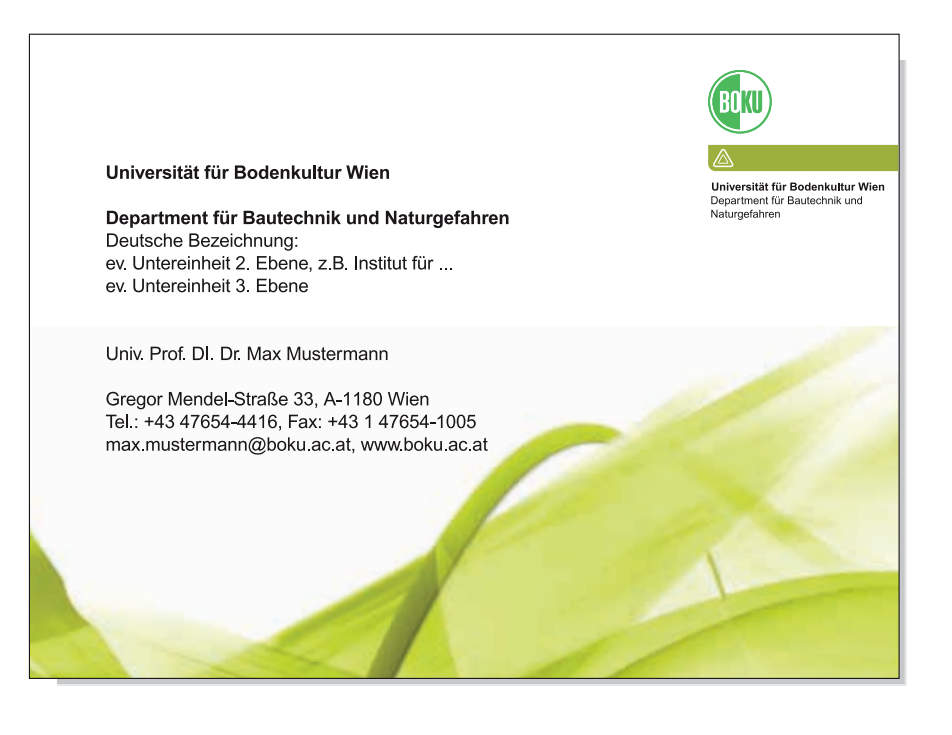

7.3 Ankündigungsposter-PowerPoint-Präsentationsvorlage

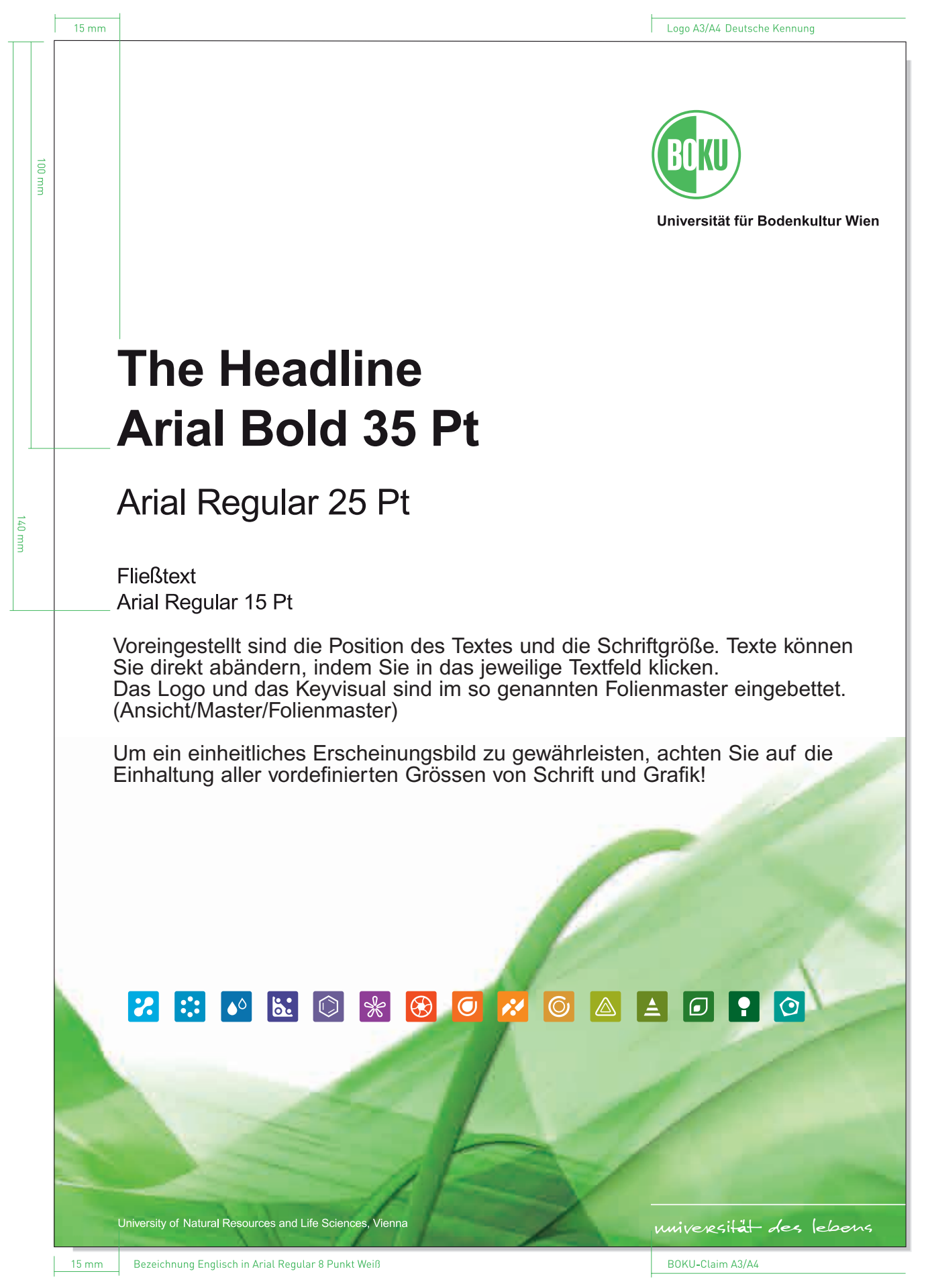

7.4 Department-Ankündigungsposter-PowerPoint-Präsentationsvorlage

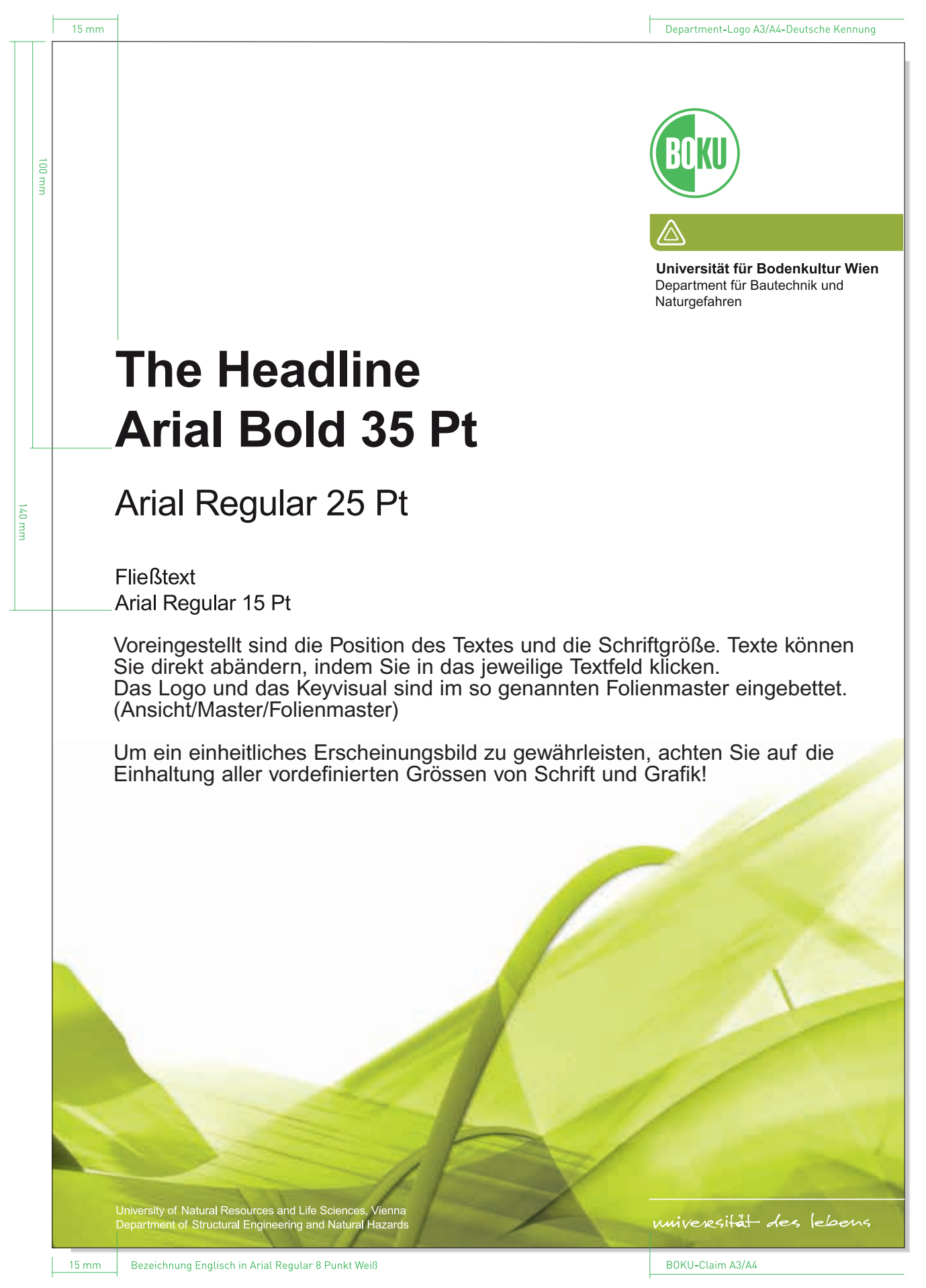

Abbildung ca. 80%

7.5 Wissenschaftliches Poster-PowerPoint-Vorlage

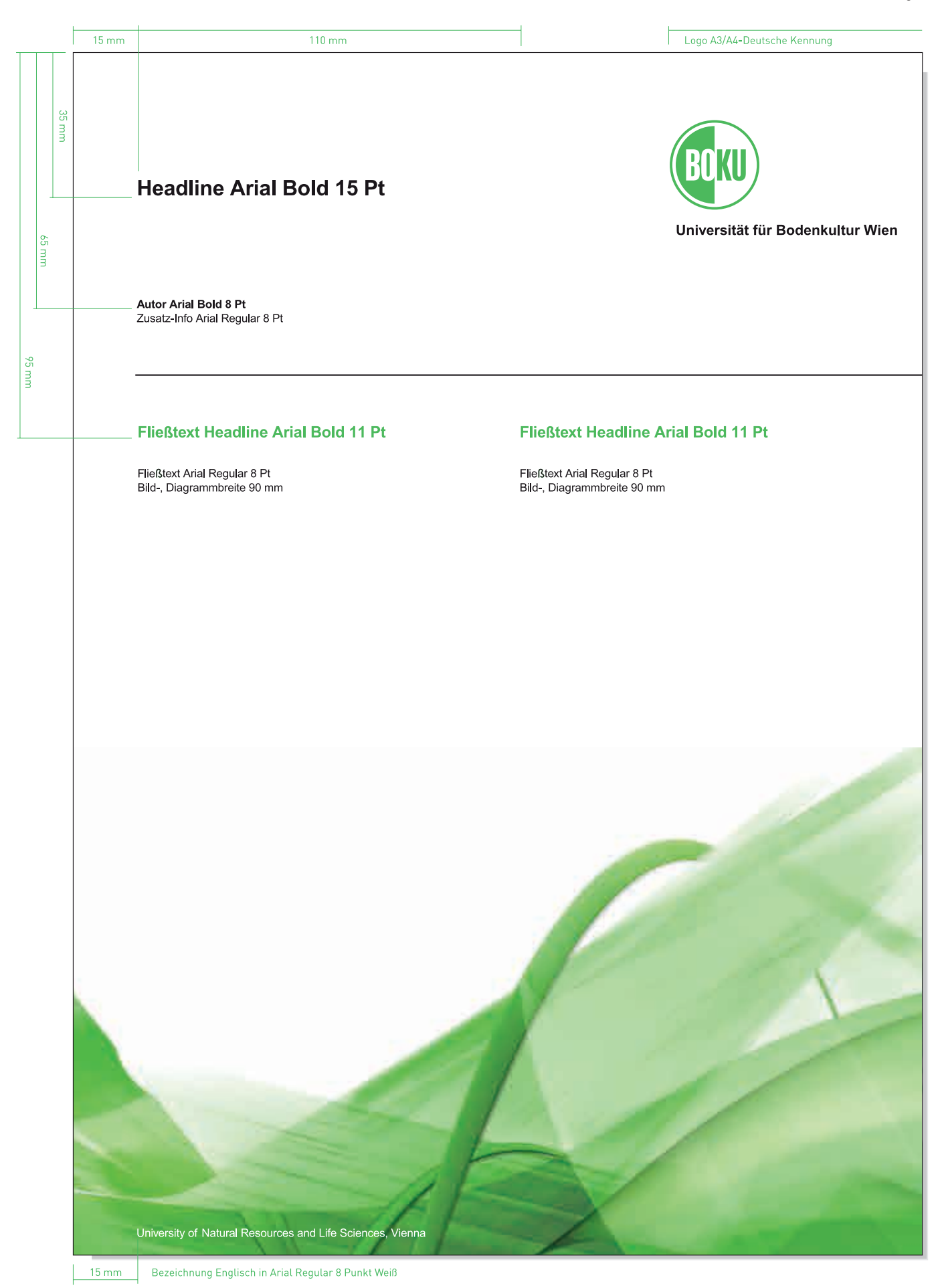

Abbildung ca. 80%

7.6 Department-Wissenschaftliches Poster-PowerPoint-Vorlage

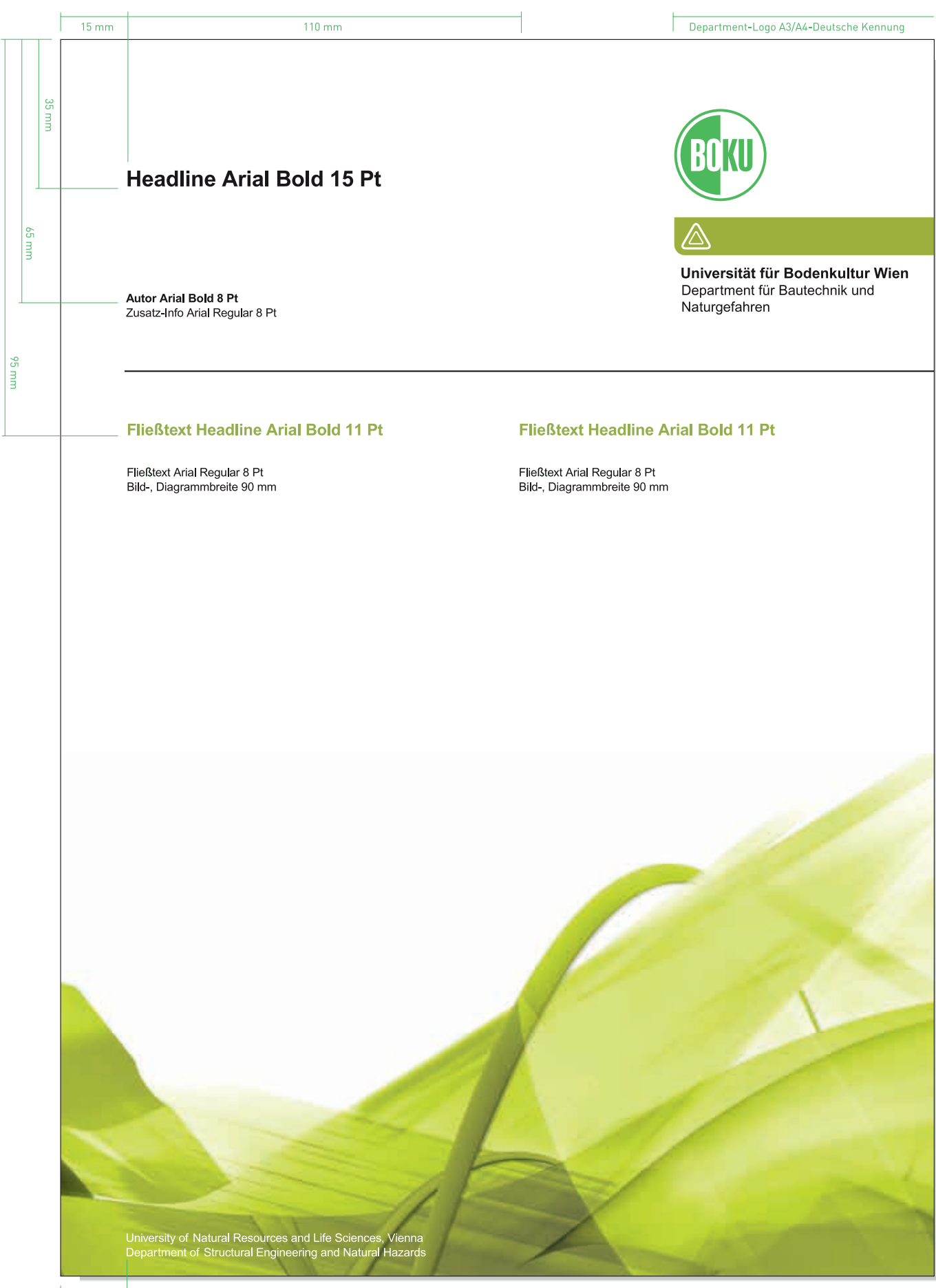

 $15 \text{ mm}$ Bezeichnung Englisch in Arial Regular 8 Punkt Weiß

### BOKU-Zeugnisvorlage A3\*

Vorgedruckt sind BOKU-Logo A3-De-Eng, sowie der Keyvisual-Ausschnitt am linken oberen Rand.

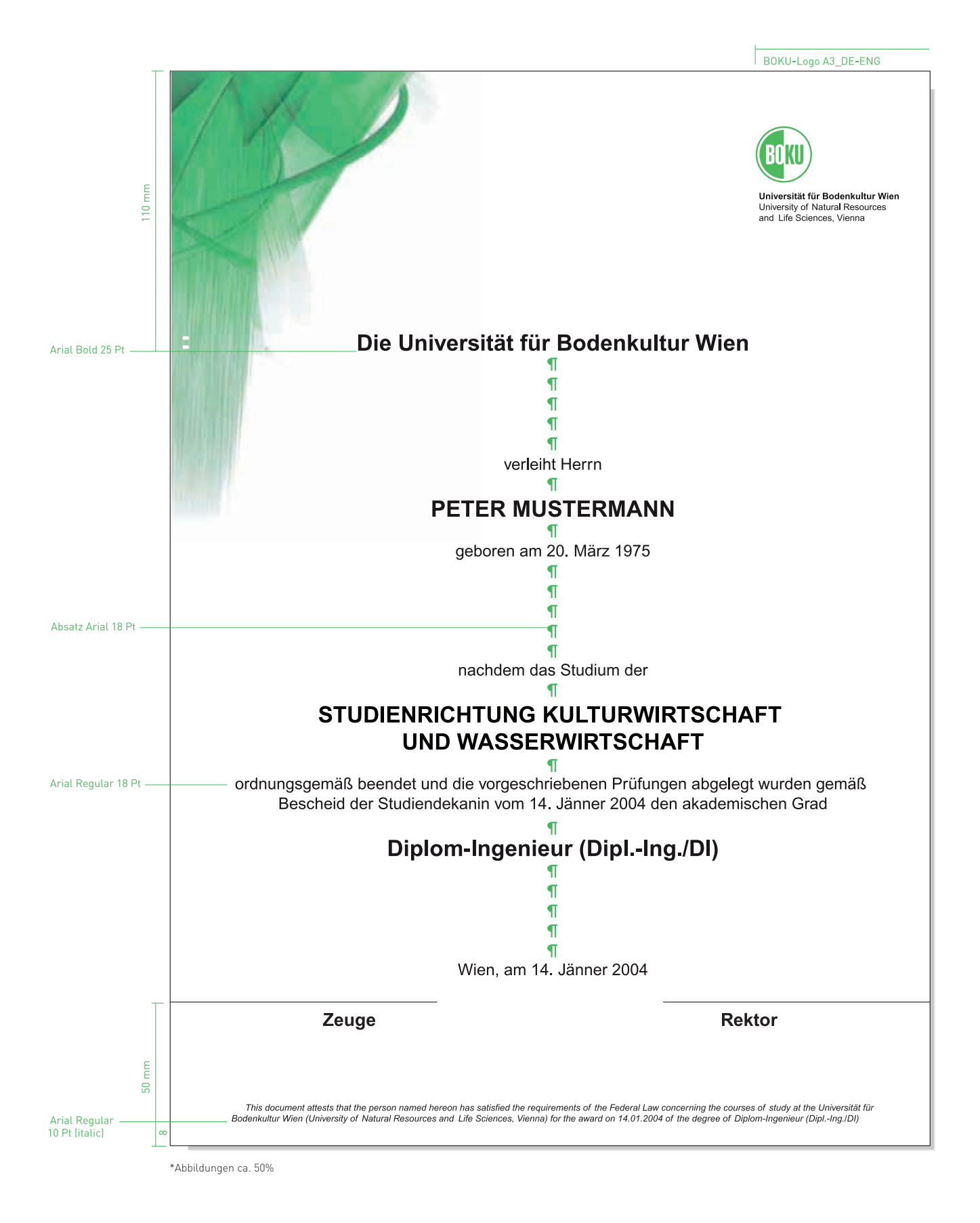

### 9. Türschilder

9.1 Standard-Türschild

### Standard-Türschild 15 mm x 15 mm Standard-Türschild 15,5 mm x 15,5 mm

Die Türschilder stehen als MS-Wordvorlage mit grau hinterlegten Eingabefeldern zur Verfügung.

### Entsperren der Formularfelder in MS Word:

- $\rightarrow$  Ansicht/Symbolleisten/Formular
- $\rightarrow$  Das Icon mit dem "Schloss" durch klicken "entsperren"

### Logoimport MS Word:

- → Einfügen/Grafik/Aus Datei…
- $\rightarrow \,$  Ausgewähltes Logo öffnen
- $\rightarrow$  Grafiksymbolleiste öffnen (Ansicht/Symolleiste/Grafik)
- $\rightarrow$  Icon "Textfluß" (Hund vor gestreiftem Hintergrund) anklicken und "Hinter den Text" auswählen
- $\rightarrow$  Richtig positionieren

Beachten Sie bitte die genauen Angaben in der unteren Grafik.

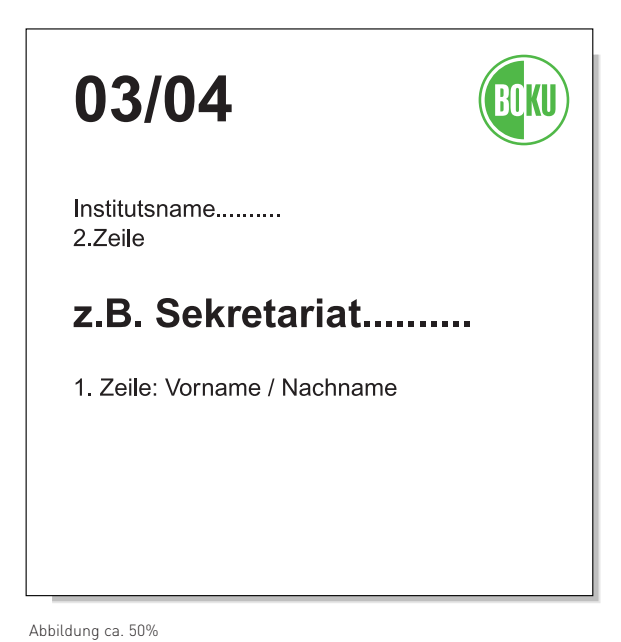

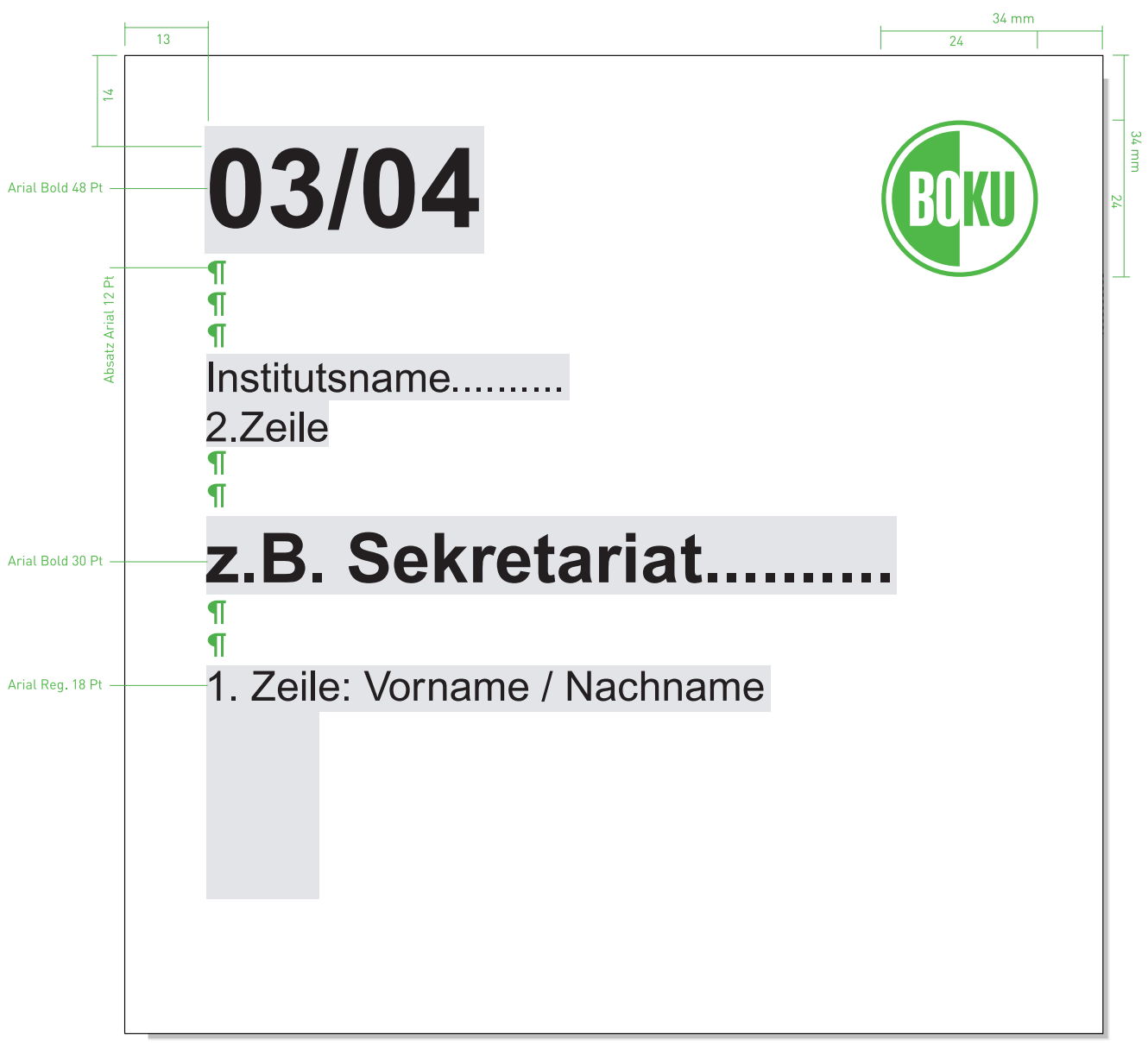

Abbildung in Originalgröße

9. Türschilder

9.2 Department-Standard-Türschild

### Department-Standard-Türschild 15 mm x 15 mm Department-Standard-Türschild 15,5 mm x 15,5 mm

Die Türschilder stehen als MS-Wordvorlage mit grau hinterlegten Eingabefeldern zur Verfügung.

### Entsperren der Formularfelder in MS Word:

- $\rightarrow$  Ansicht/Symbolleisten/Formular
- $\rightarrow$  Das Icon mit dem "Schloss" durch klicken "entsperren"

### Logoimport MS Word:

- → Einfügen/Grafik/Aus Datei…
- $\rightarrow$  Ausgewähltes Logo öffnen
- $\rightarrow$  Grafiksymbolleiste öffnen (Ansicht/Symolleiste/Grafik)
- $\rightarrow$   $\,$  Icon "Textfluß" (Hund vor gestreiftem Hintergrund) anklicken und "Hinter den Text" auswählen
- $\rightarrow$  Richtig positionieren

Beachten Sie bitte die genauen Angaben in der unteren Grafik.

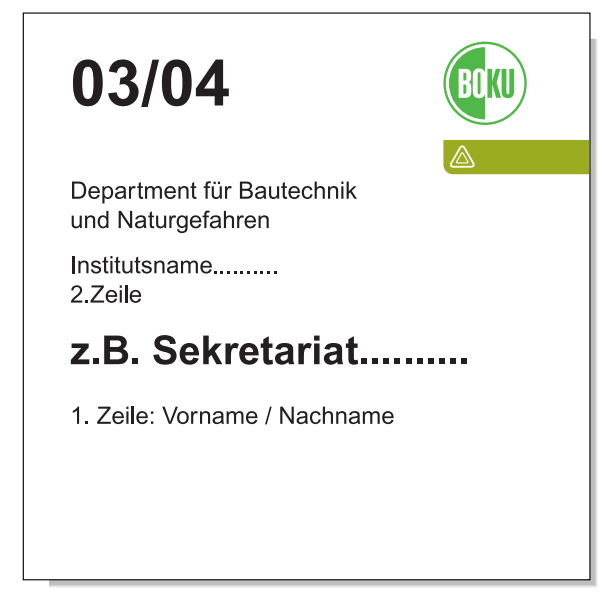

Abbildung ca. 50%

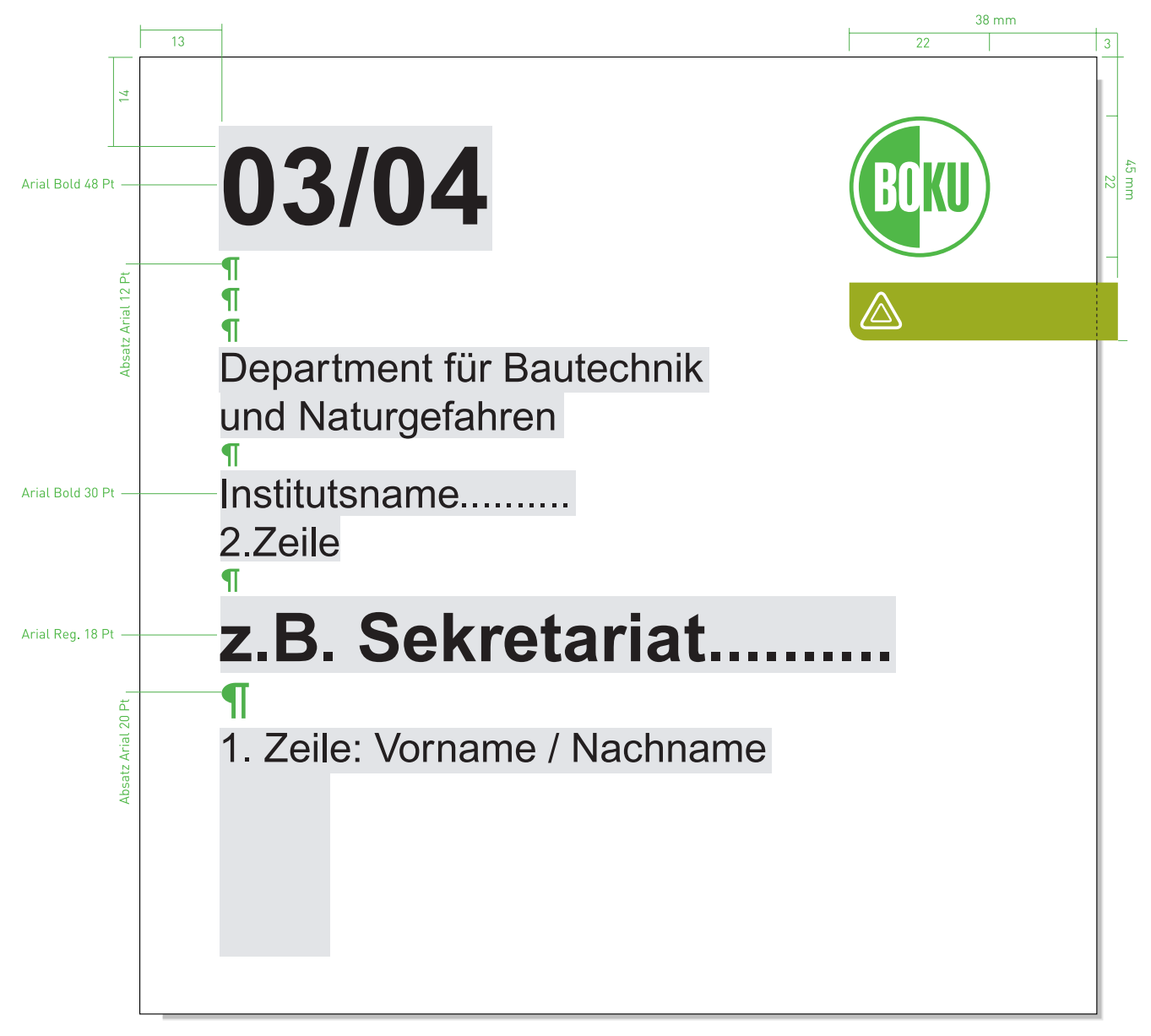

Abbildung in Originalgröße

### 9. Türschilder 9.3 Türschilder im A4-Format

#### Türschild A4 Querformat

(kopierbar A4 auf A3, beachten Sie, daß die Logogröße gleich bleibt!)

Abstände (MS Word: Seite einrichten) Oben 18 mm, Unten 18 mm Links 18 mm, Rechts 18 mm zwischen Zeilen Absätze Arial 18 Pt

#### Schrift

Arial Bold und Arial Regular (Größen laut Grafik)

Entsperren der Formularfelder und Logoimport in MS Word (s.S.30)

#### Türschild A4 Hochformat

(kopierbar A4 auf A3, beachten Sie, daß die Logogröße gleich bleibt!)

Abstände (MS Word: Seite einrichten) Oben 30 mm, Unten 30 mm Links 15 mm, Rechts 10 mm zwischen Zeilen Absätze Arial 18 Pt

### Schrift

Arial Bold und Arial Regular (Größen laut Grafik)

Entsperren der Formularfelder und Logoimport in MS Word (s.S.30)

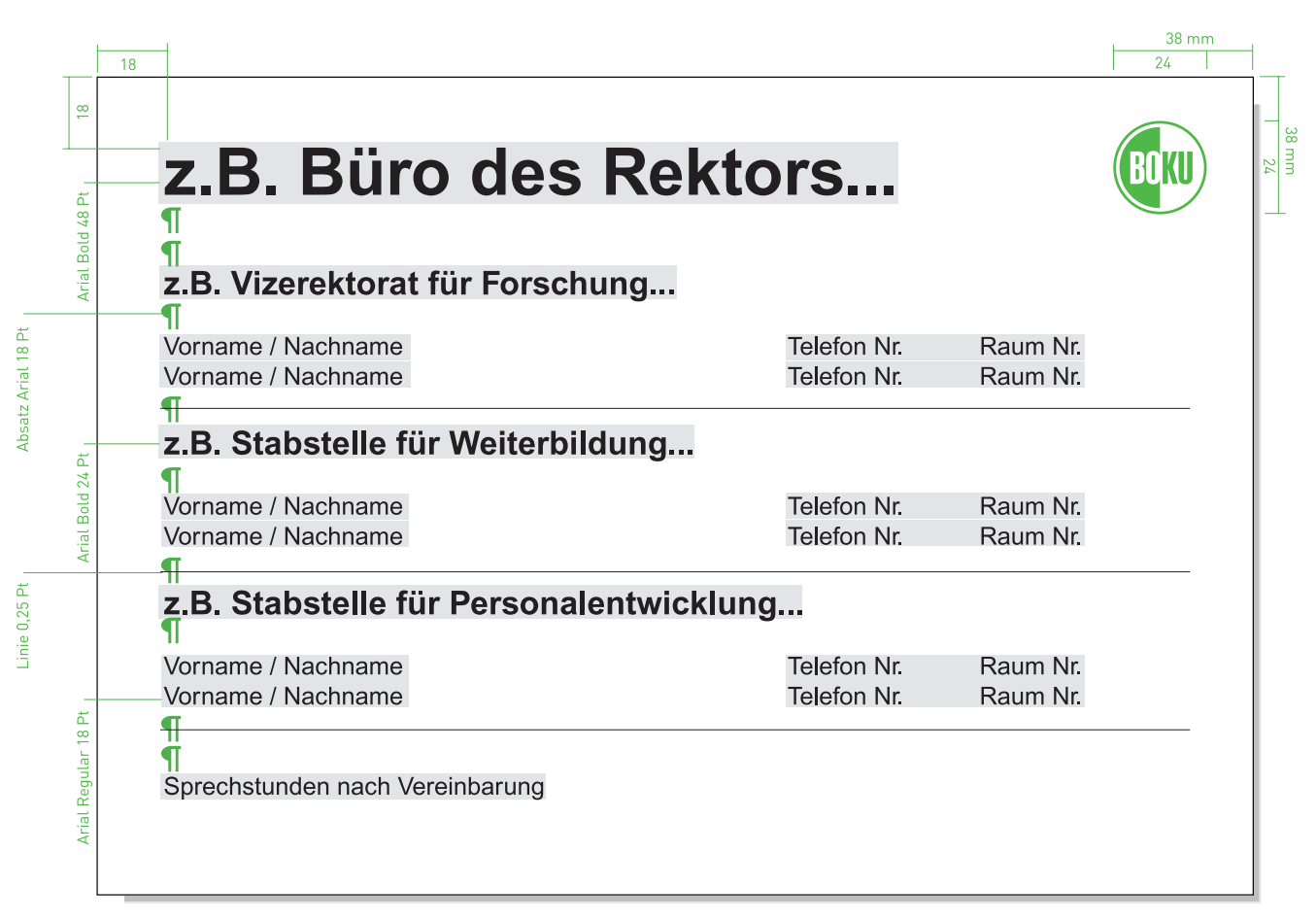

Türschild-Wordvorlage A4 Querformat, Abbildung ca. 55%

Die Adresse der Abteilung für alle Belange der Beschriftung (Nachbestellungen, Auskunft etc.):

Universität für Bodenkultur Wien Zentrale Verwaltung Abteilung Technisches Gebäude Management (TGM) Referat Gebäudebetreuung

Herr Peter Türk Peter Jordan-Straße 70, A-1190 Wien Tel.: +43 1 47654-1123 Fax: +43 1 47654-1190 Mobil: +43 664 5146572

Drucksorten

10.1 Visitenkarten

### BOKU-Visitenkarten

85 mm x 54 mm

Alle Visitenkarten stehen als QuarkXpress Dokumente zum Editieren zur Verfügung.

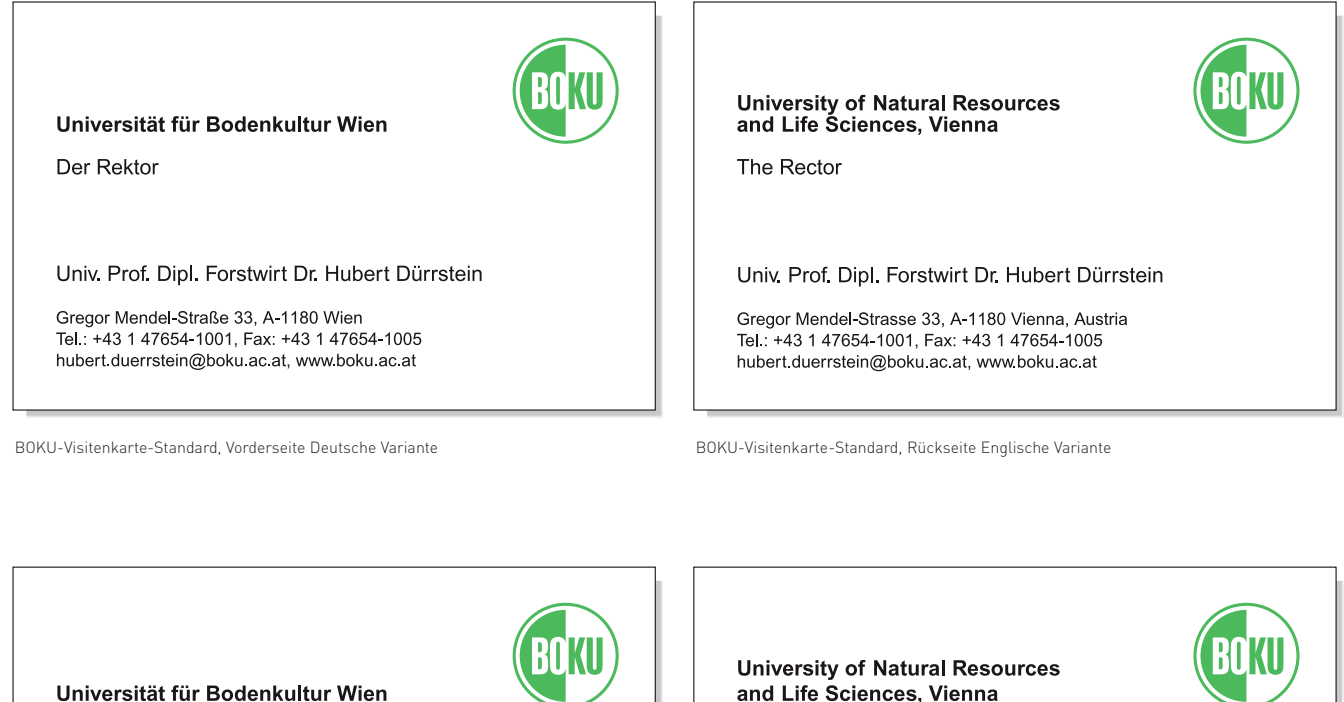

Department für Bautechnik und Naturgefahren Institut für ...

Univ Prof DI Dr Max Mustermann

Gregor Mendel-Straße 33, A-1180 Wien Tel.: +43 1 47654-0000, Fax: +43 1 47654-0000 max.mustermann@boku.ac.at, www.boku.ac.at

Department-Visitenkarte, Vorderseite Deutsche Variante aus ein einem einem einem Department-Visitenkarte, Rückseite Englische Variante

and Life Sciences, Vienna

**Department of Structural Engineering** and Natural Hazards Institut of ...

Univ Prof. DI. Dr. Max Mustermann

Gregor Mendel-Strasse 33, A-1180 Vienna, Austria<br>Tel.: +43 1 47654-0000, Fax: +43 1 47654-0000 max mustermann@boku ac at, www.boku ac at

### Druck

Druckerei Werner

#### BOKU-Kontakt

Frau Eva Purker, TGM Tel.: +43 1 47654-1126 eva.purker@boku.ac.at

#### Hinweis zur Anführung von Funktionsbezeichnungen

Unter dem Departmentschriftzug steht z.B.: Leiter (Head); wenn Sie die Untereinheit auch angeben wollen: c/o Institut für... Beim Institutsleiter steht: Institut für..., Leiter (Head).

10.2 Kuverts

Kuvert C5/6 229 mm x 114 mm\*

Für die BOKU-Departments wird die Lasche ohne die Adress- und Internetzeile beschriftet!

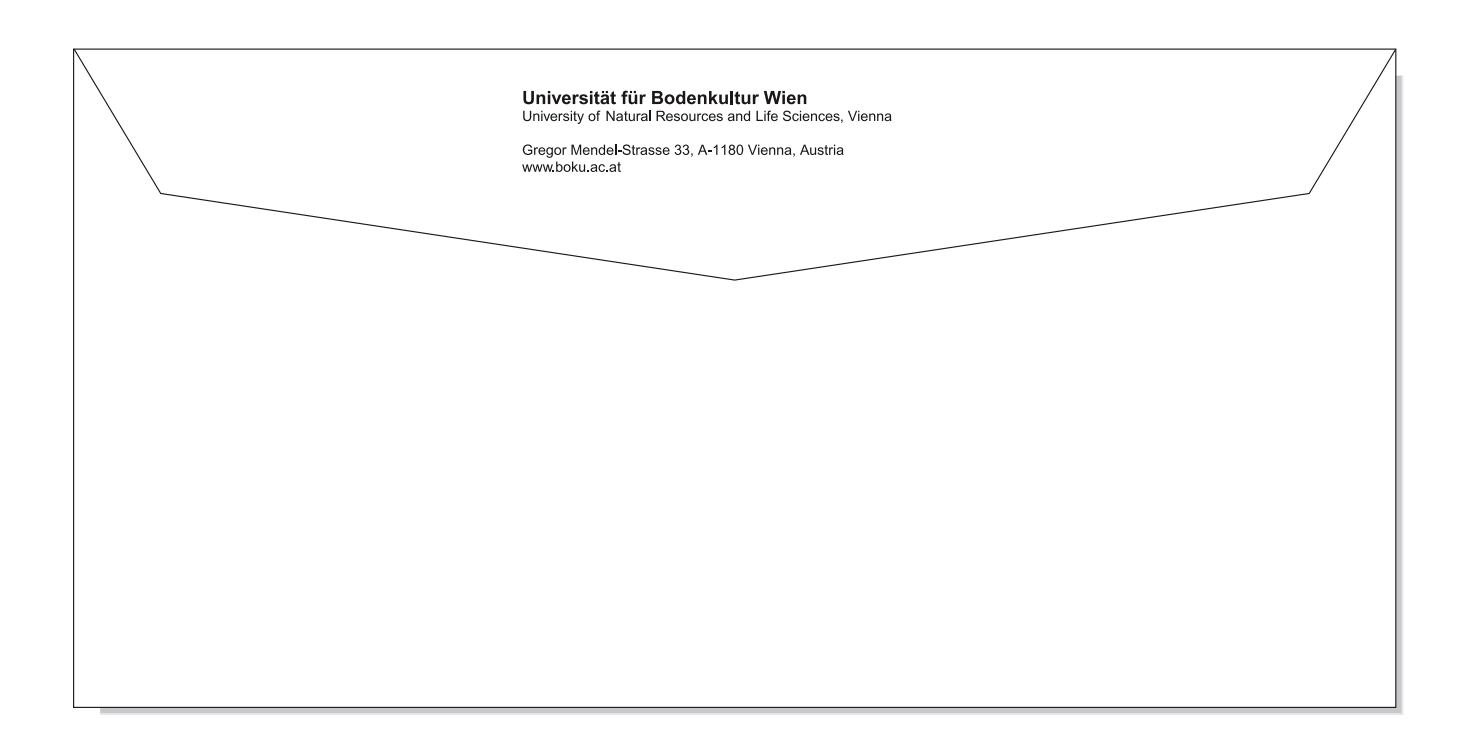

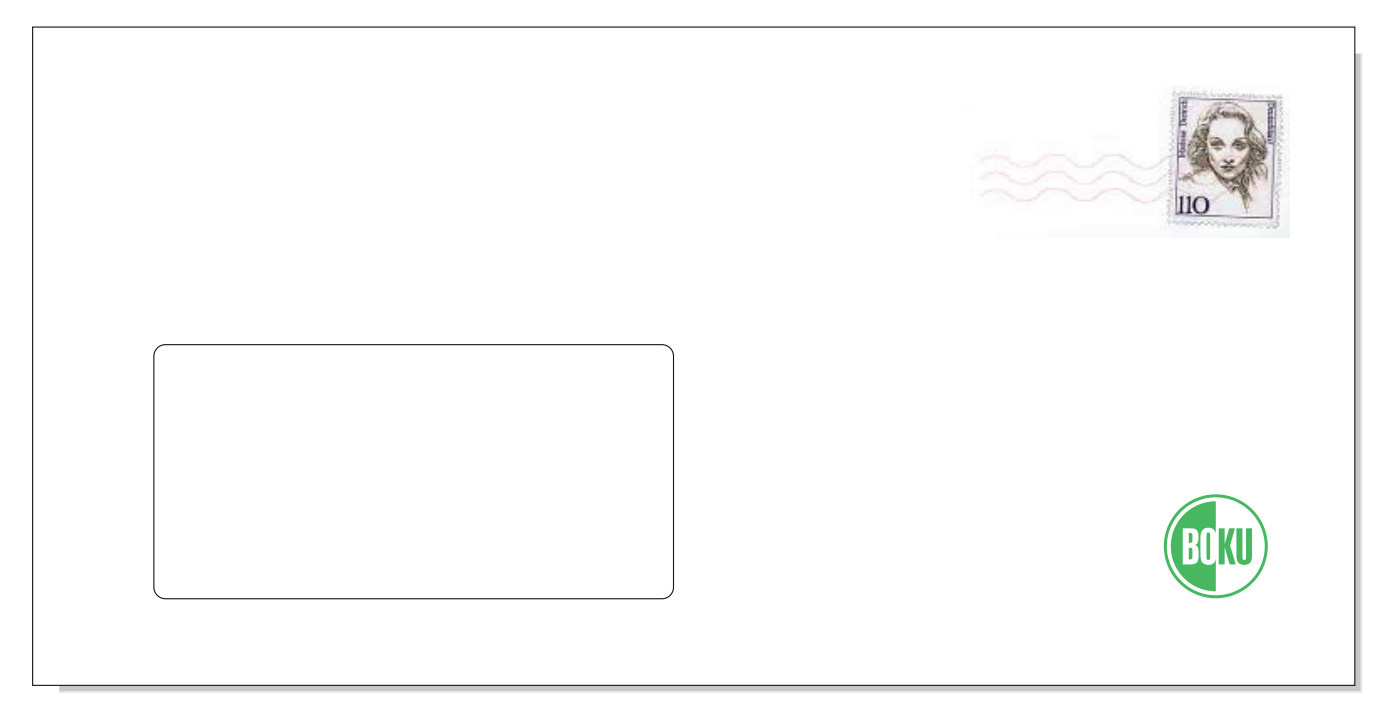

\*Abbildungen ca. 75%

10.2 Kuverts

Kuvert C5 229 mm x 162 mm\*

Für die BOKU-Departments wird die Lasche ohne die Adress- und Internetzeile beschriftet!

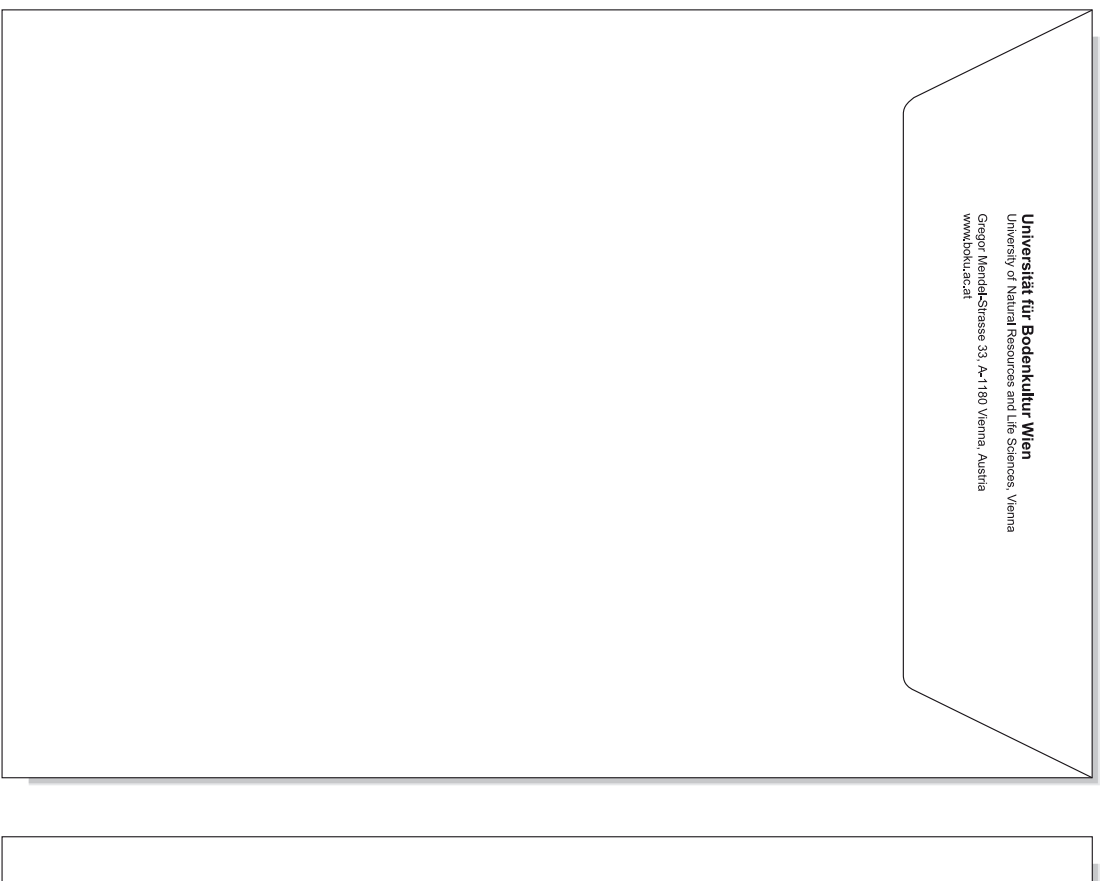

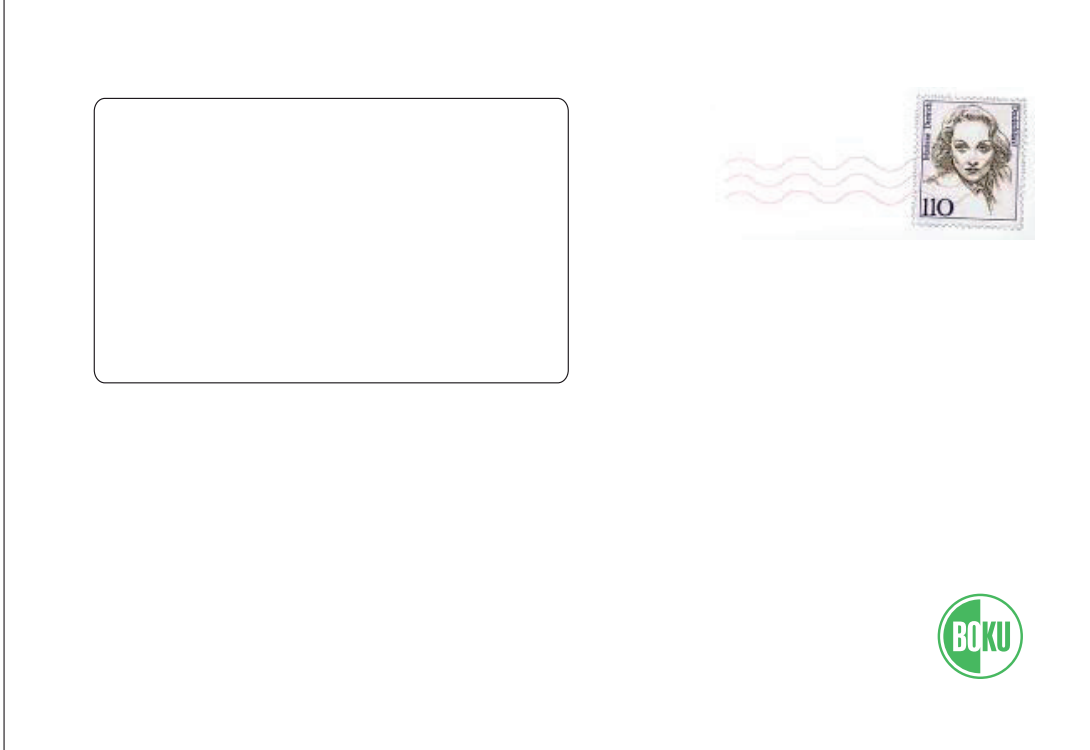

\*Abbildungen ca. 65%

10.2 Kuverts

Kuvert C4 229 mm x 324 mm\*

Für die BOKU-Departments wird die Lasche ohne die Adress- und Internetzeile beschriftet!

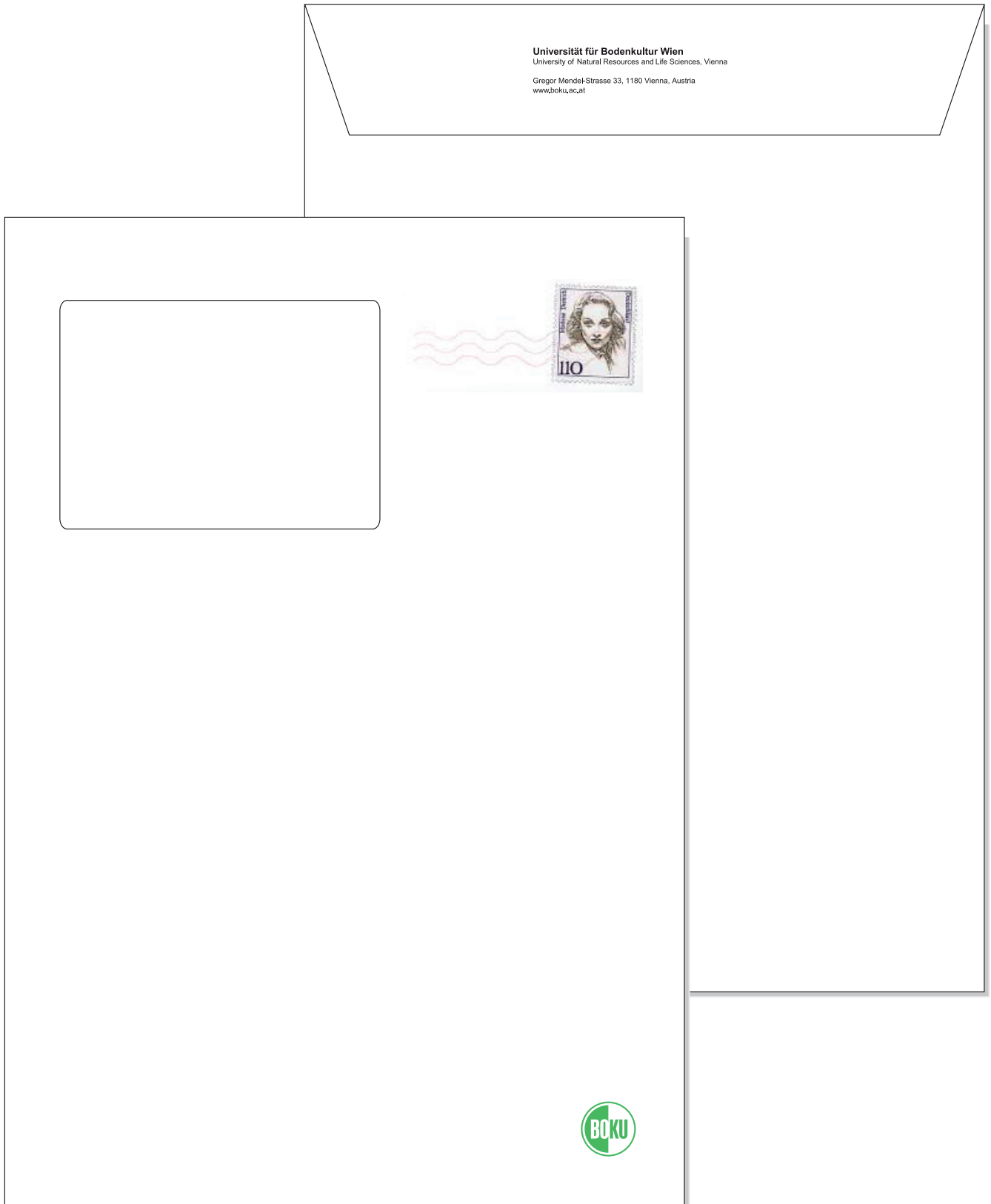

11.1 Einladung A4 Querformat

### Einladung A4 Querformat\*

#### Schriftgrößen

Vorderseite Titel Arial Bold 35 Punkt

Rückseite (Adressfeld) Arial Regular 7 Punkt Arial Bold 7 Punkt

### Papierqualität

Cristalla transparent 130 Gramm

### Inlay

Verwendung Innentext auf weißem Papier, A4 auf A5 gefalzt, eingelegt

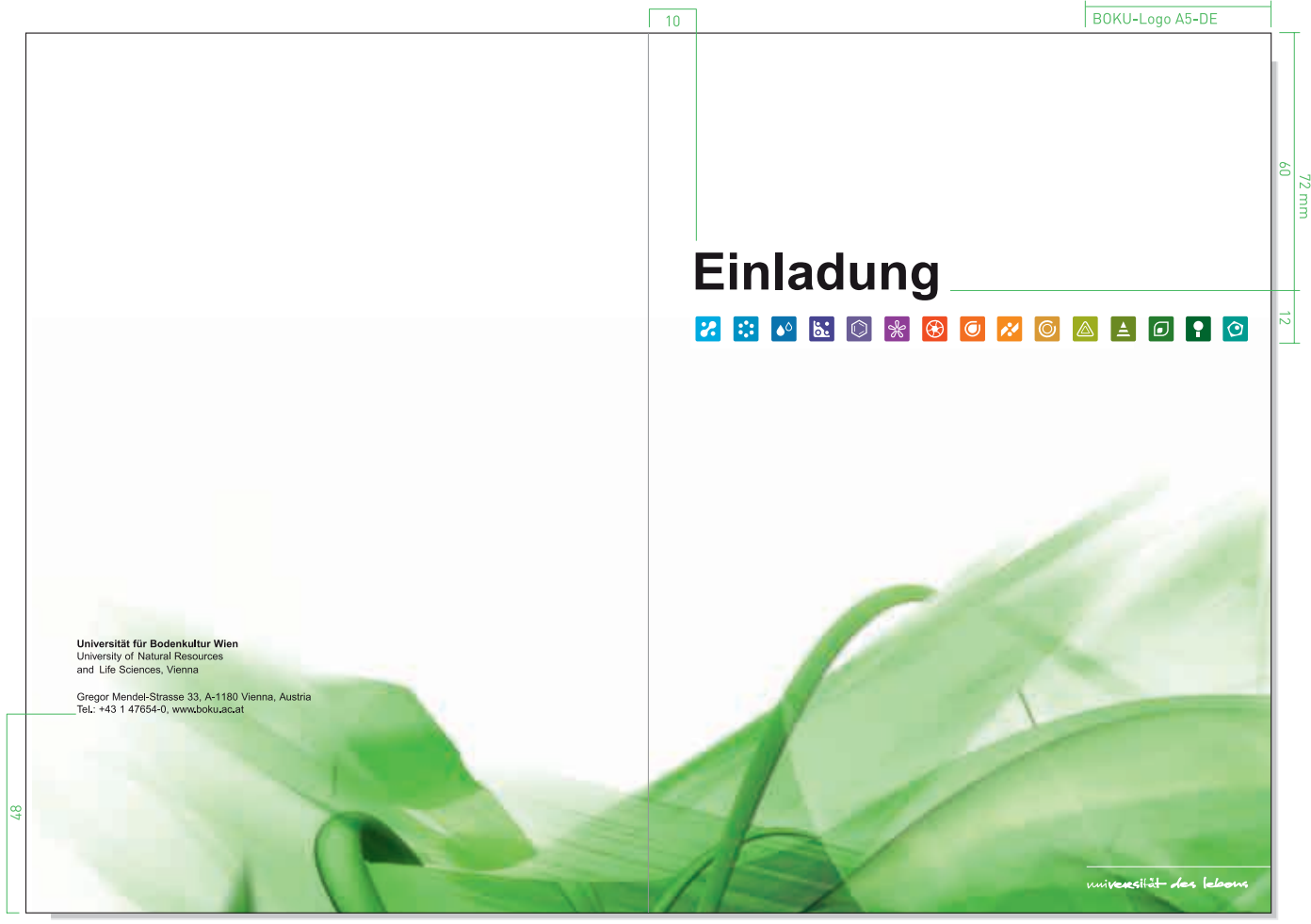

\*Abbildung ca. 60%

BOKU-Claim A5

Die Einladungscover stehen allen BOKU-Einrichtungen zum Druckkostenpreis zur Verfügung.

### BOKU-Kontakt

Frau Eva Purker, TGM Tel.: +43 1 47654-1126 eva.purker@boku.ac.at

12.1 Verlag-Dissertationen

Dissertationen-Cover

318 mm x 228 mm\*

### Schriftgrößen

Vorderseite Titel Arial Bold 35 Punkt Subtitel Arial Regular 14 Punkt

Rückseite Titel Arial Bold 10 Punkt Subtitel Arial Regular 10 Punkt

Buchrücken Titel Arial Bold 10 Punkt Subtitel Arial Regular 10 Punkt

Die Schriftenreihe "Dissertationen der Universität für Bodenkultur Wien" – in der BOKU-Dissertationen, die ein größeres öffentliches Interesse erwarten lassen, veröffentlicht werden können – erscheint ab sofort in neuer Form und Ausstattung mit Unterstützung der Universität für Boden-kultur Wien im Verlag Guthmann-Peterson.

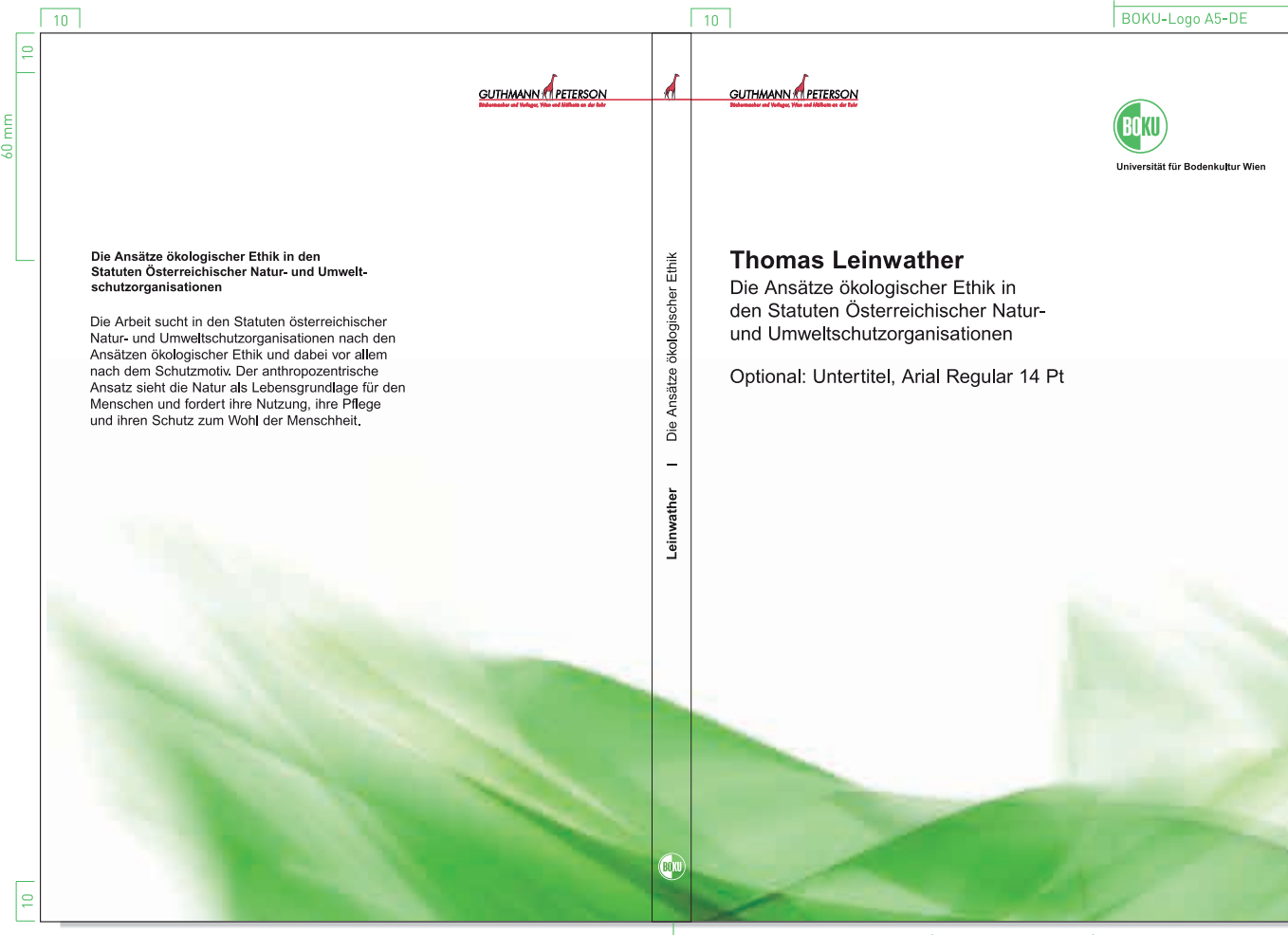

\*verkleinerte Abbildung

BOKU-Logo negativ, 10 mm x 10 mm (kleinste erlaubte Größe)

#### Kontakt

Univ. Prof. DI. Dr. Dr. h.c. mult. Winfried E.H. Blum, Universitätsbeauftragter für den Dissertationsdruck  $Tel + 43 1 47654 - 3100$ winfried.blum@boku.ac.at

#### Dissertations-Cover, A3 Querformat\*

#### Schriftgrößen

Vorderseite Titel Arial Bold 25 Punkt Subtitel Arial Regular 20 Punkt

Rückseite Titel Arial Bold 10 Punkt Subtitel Arial Regular 10 Punkt

Buchrücken Titel Arial Bold 10 Punkt Subtitel Arial Regular 10 Punkt Dissertationen die nicht vom Verlag Guthmann-Peterson publiziert werden, müssen mit dem allgemeinen BOKU-Dissertations-Cover im A3 Querformat erstellt werden!

#### Seitenmaster

Beachten Sie bitte die empfohlenen Dissertationsrichtlinien für die Erstellung der Innenseiten der Publikation, die als Download auf den BOKU-Web-Bereichen des Zentrums für Lehre (Studienabteilung) und der Bibliothek zur Verfügung gestellt werden.

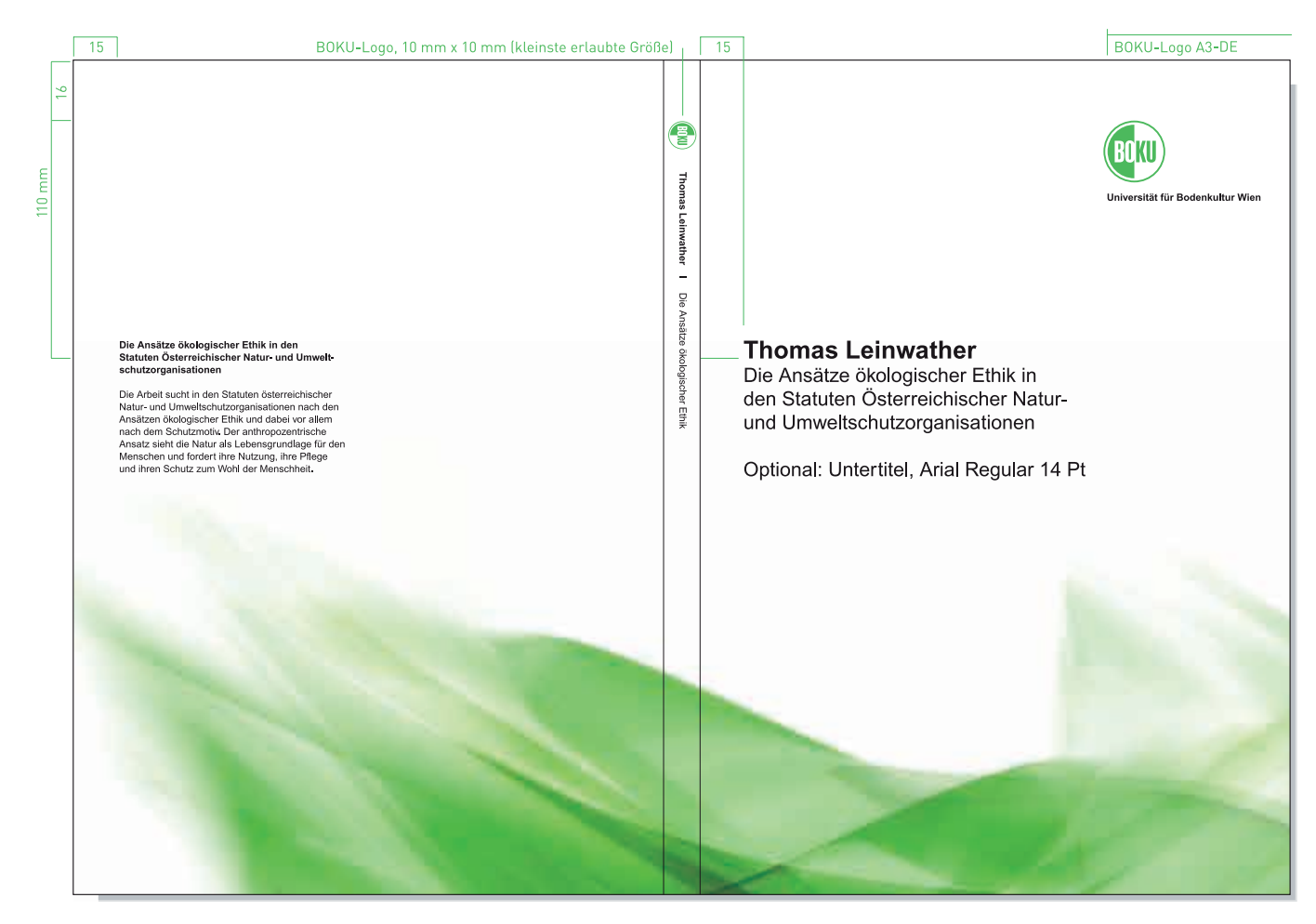

\*Abbildung ca. 40%

12.3 Buch-Cover A3 Querformat

### BuchCover, A3 Querformat\*

### Schriftgrößen

Vorderseite Titel Arial Bold 35 Punkt Subtitel Arial Regular 25 Punkt

Rückseite (Adressfeld) Arial Bold 10 Punkt Arial Regular 10 Punkt

Buchrücken Titel Arial Bold 10 Punkt Subtitel Arial Regular 10 Punkt

### Seitenmaster

Beachten Sie die Vorlagen für die Innenseiten der Publikation als MS Word-Dokument (s. CD-R).

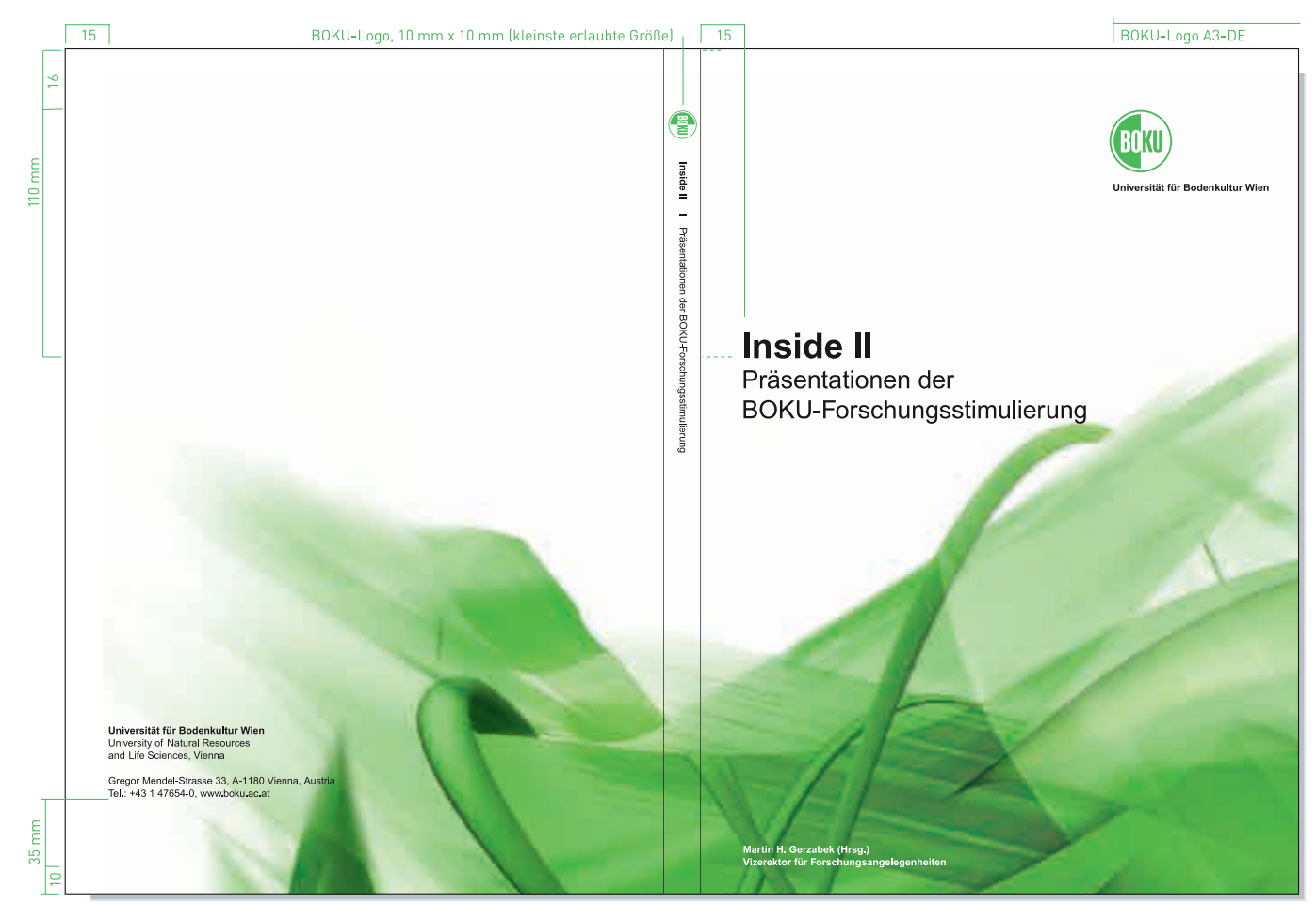

\*Abbildung ca. 40%

12.4 Buch-Cover A4 Querformat

### BuchCover, A4 Querformat\*

### Schriftgrößen

Vorderseite Titel Arial Bold 18 Punkt Subtitel Arial Regular 14 Punkt

Rückseite (Adressfeld) Arial Bold 7 Punkt Arial Regular 7 Punkt

Buchrücken Titel Arial Bold 10 Punkt Subtitel Arial Regular 10 Punkt

### Seitenmaster

Beachten Sie die Vorlagen für die Innenseiten der Publikation als MS Word-Dokument (s. CD-R).

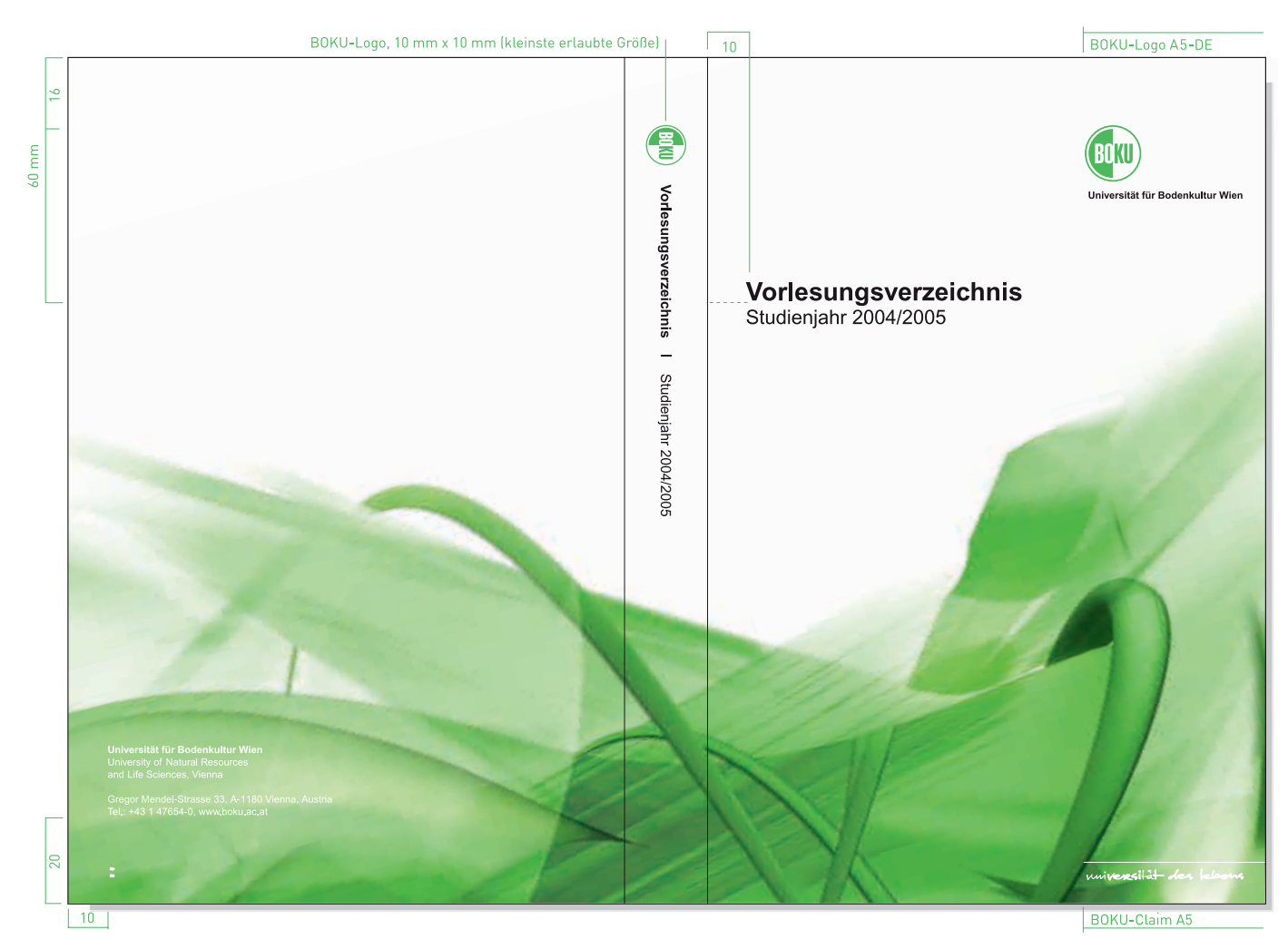

\*Abbildung ca. 40%

### Corporate Design

Instant, Design GmbH Schleifmühlgasse 9/10, A 1040 Wien Tel.: +43 1 595 22 50-0, Fax: -15, ISDN: -21 E-Mail: office@instant.at, www.instant.at

## instant<sup>"</sup>>>>>